# **Targus**

# **WIRELESS BLUE TRACE MOUSE**

410-1885-203B / AMW50EU 410-1885-203B / AMW50EU

1 YEAR LIMITED WARRANTY: We pride ourselves on the quality of our products. For complete warranty details and a list of our worldwide offices, please visit www. targus.com. Features and specifications are subject to change without notice. Microsoft, Windows and Windows Vista are registered trademarks or trademarks of Microsoft Corporation in the United States and/or other countries. Mac is a trademark of Apple Inc., registered in the U.S. and other countries. Logitech is a registered trademark of Logitech International in the United States and other countries. All trademarks and registered trademarks are the property of their respective owners. ©2011 Targus Group International, Inc.

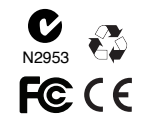

# $Re \in$  User Guide

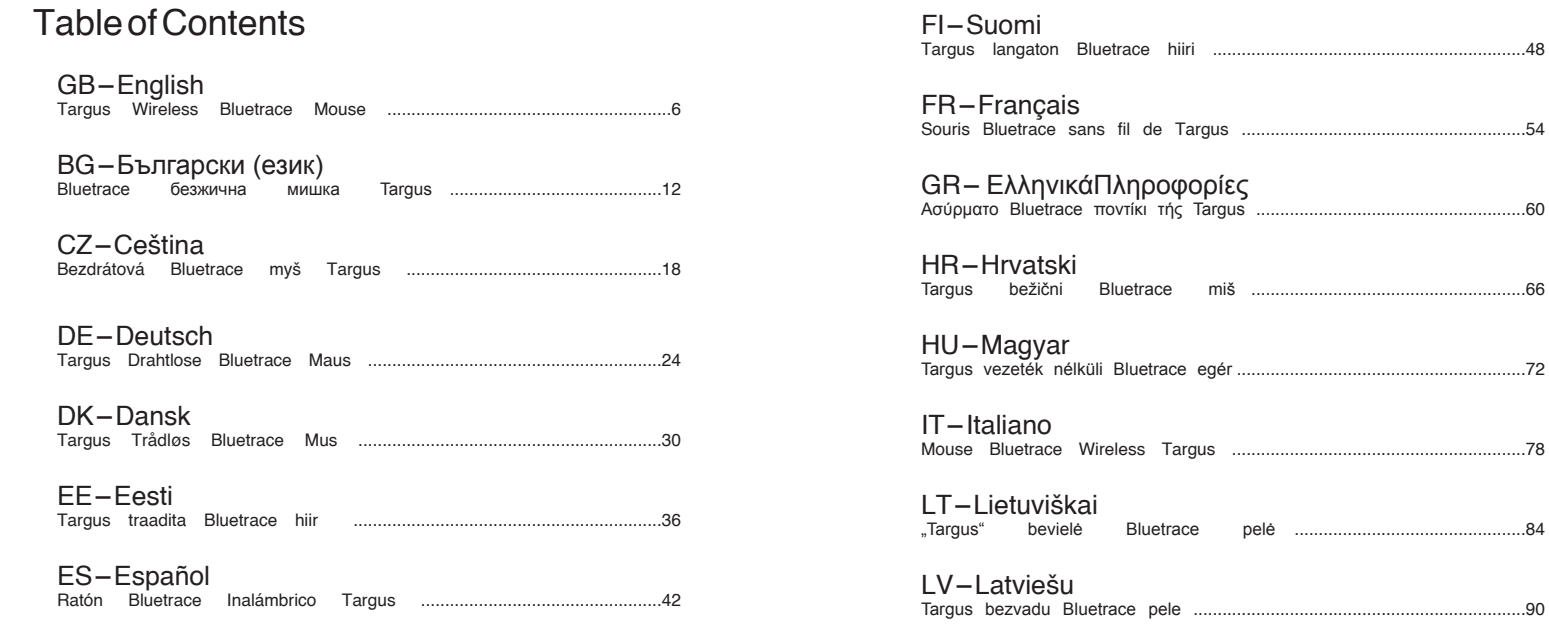

"Targus" bevielė Bluetrace pelė ................................................84

#### NL-Nederlands

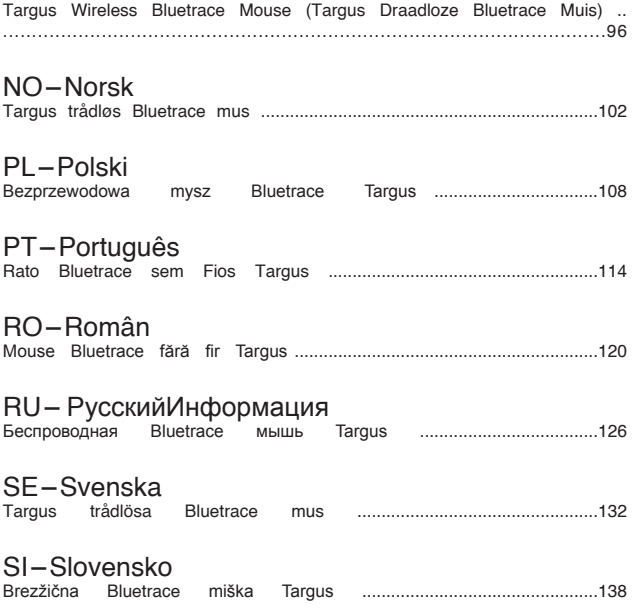

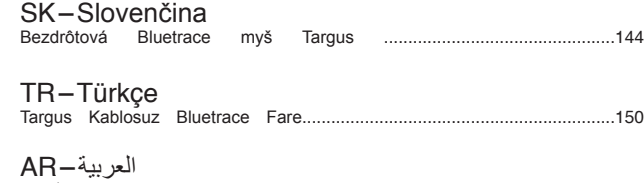

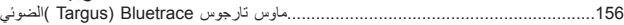

### GB - Introduction

Thank you for your purchase of the Targus Wireless Bluetrace Mouse. The USB receiver conveniently attaches to the mouse for ease of use while traveling or on the go. This is a plug and play device so no additional software is required.

# **Contents**

• Targus Wireless Bluetrace Mouse • 2 x AA Batteries • Mini USB Receiver • User Guide

### System Requirements

#### **Hardware**

• USB port

#### **Operating System**

• Microsoft Windows® 2000 • Microsoft Windows® XP • Microsoft Windows Vista® • Mac OS® X 10.4 or later

# Installing the Batteries

1. Remove the battery cover from the top of the mouse by using the notch on the back. Carefully lift the cover up as shown in the diagram.

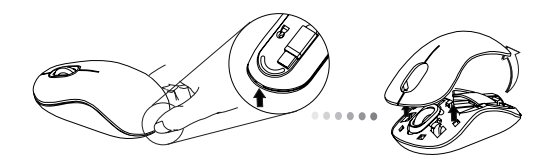

2. Remove the battery safety clip by squeezing the center of the clip and sliding it back, towards the rear of the mouse. Lift up and rotate the clip out of the way.

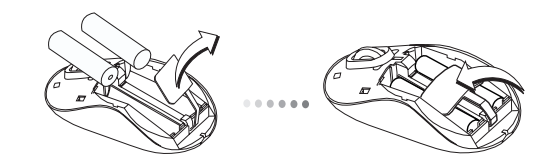

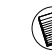

NOTE: THE BATTERY SAFETY CLIP WILL NEED TO BE IN THE SECURE, LOCKED POSITION BEFORE THE BATTERY COVER CAN BE PUT BACK IN PLACE.

3. Insert two AA-size batteries, making sure that the positive (+) and (B) Plug the USB receiver into an available USB port on your computer. negative (-) ends of each battery match the polarity indicators inside the battery compartment.

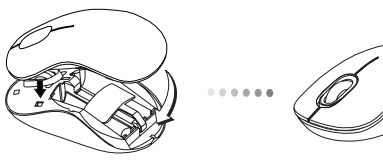

4. Replace the battery cover, carefully fit the cover until it clicks into place.

#### Establishing the Connection

(A) Remove the USB receiver from the bottom of the mouse.

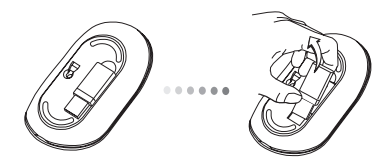

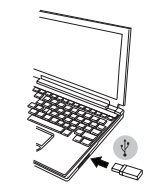

(C) This mouse is a plug and play device. It will automatically operate when the USB receiver is connected to the computer.

#### Low Battery Power Indicator

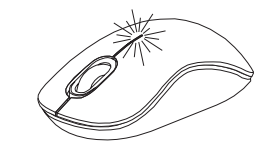

The light illuminates from the seam between the left and right buttons. It will turn on when the power is low and batteries need to be replaced.

#### Programming Your Mouse (Windows)

To access the advanced scroll wheel features you will need to download and install the software driver. This can be downloaded from the following location:

Visit www.targus.com to download and install the driver.

Once installation is complete, open the driver software and select the desired setting for the scroll-wheel button. Close the driver software application and you're ready to go. Activate your selected feature by pressing down on the scroll wheel.

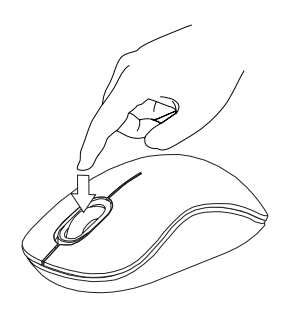

#### BG - Въведение

Благодарим, че закупихте Bluetrace безжична мишка Targus. Мишката се свързва удобно с USB приемник за лекота при пътуване или когато сте в движение. Представлява plug and play устройство и не изисква допълнителен софтуер.

### Съдържание

- Bluetrace безжична мишка Targus
- 2 x AA батерии
- Мини USB приемник
- Ръководство на потребителя

#### Системни изисквания

#### **Хардуер**

• USB порт

#### **Операционна система**

- Microsoft Windows® 2000
- Microsoft Windows® XP
- Microsoft Windows Vista®
- Mac OS® X 10.4 или по-нова

### Инсталиране на батериите

1. Отстранете капака на батерията от горната страна на мишката, като използвате бутона отзад. Внимателно повдигнете капака, както е показано на схемата.

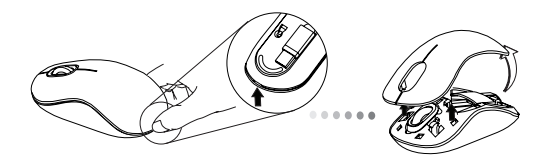

2. Отстранете скобата на батерията чрез притискане на центъра й, и плъзнете към задната част на мишката. Повдигнете и завъртете скобата, за да я извадите.

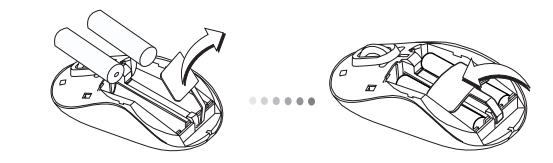

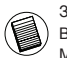

ЗАБЕЛЕЖКА: ОБЕЗОПАСИТЕЛНАТА СКОБА НА МАТЕРИЯТА ТРЯБВА ДА БЪДЕ В ЗАХВАНАТО, БЛОКИРАНО ПОЛОЖЕНИЕ, ПРЕДИ ДА ВЪРНЕТЕ КАПАКА НА МЯСТО КАПАКА НА ОТДЕЛЕНИЕТО ЗА БАТЕРИИ.

Targus Wireless Bluetrace Mouse

3. Поставете две батерии с размер AA, като спазвате поляритета (+) и (-) на отделението за батерии.

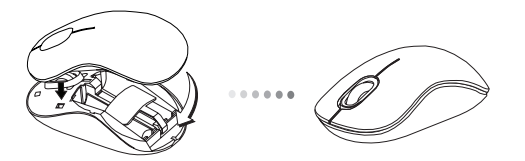

4. Върнете внимателно на място капака на отделението за батерии и се уверете, че щраква на място.

#### Установяване на връзка

(A) Отстранете USB приемника от долната страна на мишката.

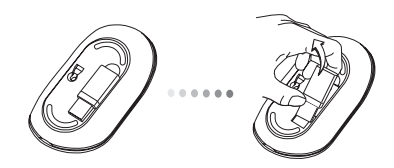

(Б) Свържете USB приемника към USB порт на компютъра.

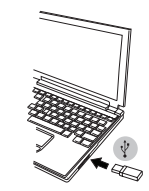

(C) Мишката представлява plug and play устройство. Започва работа автоматично при включване на USB приемника към компютър..

#### Индикатор за ниско ниво на батерията

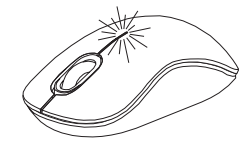

Светлината се излъчва между левия и десен бутони. Включва се при ниско захранване и нужда от смяна на батериите.

#### Повторно програмиране на мишката (Windows)

За да имате достъп до усъвършенстваните функции на придвижване на колелото ще трябва да заредите и инсталирате софтуерен драйвер. Той може да се зареди от следното място :

Посетете www.targus.com, за да заредите и инсталирате драйвера

След като инсталацията е приключена, стартирайте софтуера и изберете желаните настройки на придвижване. Затворете приложението и сте готови за работа.

Активирайте избраната функция чрез натискане на колелото за превъртане.

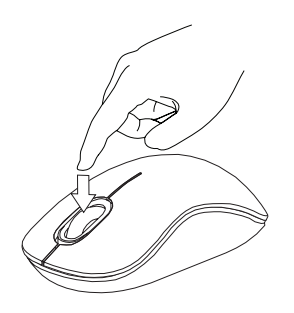

# CZ - Úvod

Děkujeme vám, že jste si zakoupili bezdrátovou Bluetrace myš od společnosti Targus. Přijímač USB je prakticky připevněný k myši pro snadné použití na cestách. Toto je zařízení typu plug and play, proto není třeba další software.

# Obsah

- Bezdrátová Bluetrace myš Targus
- 2 baterie typu AA
- Mini USB přijímač
- Návod k použití

# Systémové požadavky

#### **Hardware**

• Port USB

#### **Operační systém**

- Microsoft Windows® 2000
- Microsoft Windows® XP
- Microsoft Windows Vista®
- Mac OS® X 10.4 nebo vyšší

# Vložení baterií

1. Z horní části myši odstraňte kryt prostoru pro baterie pomocí zoubku na zadní straně. Kryt opatrně nadzvedněte, viz nákres.

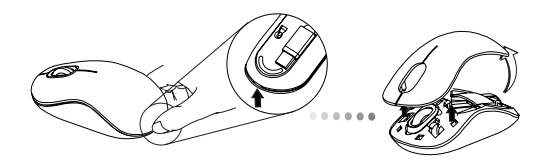

2. Odstraňte bezpečnostní svorku baterie tak, že stisknete střed svorky a zatlačíte ji dozadu, směrem ke konci myši. Svorku nadzvedněte a vytočte ven.

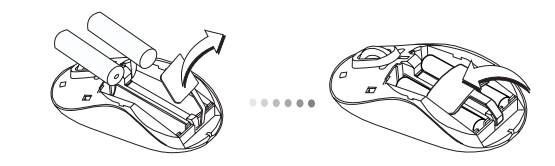

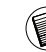

POZNÁMKA: NEŽ VLOŽÍTE KRYT PROSTORU PRO BATERIE ZP T, MUSÍ BÝT BEZPE NOSTNÍ SVORKA V BEZPE NÉ, UZAM ENÉ POLOZE.

3. Vložte dvě baterie velikosti AA, zkontrolujte, zda kladný (+) a záporný (-) konec každé baterie odpovídá označení polarity uvnitř prostoru pro baterie.

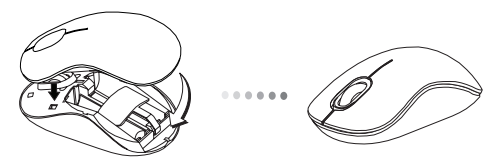

4. Kryt prostoru pro baterie vložte opatrně zpět, musí zaklapnout na svém místě.

### Navázání připojení

(A) USB přijímač vyjměte ze spodní části myši.

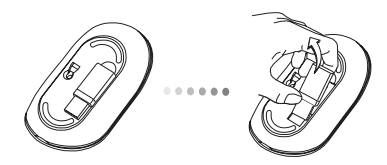

(B) USB přijímač zasuňte do dostupného portu USB na vašem počítači.

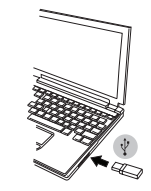

(C) Tato myš je zařízením typu plug and play. Jakmile připojíte USB přijímač do počítače, myš bude automaticky pracovat.

#### Indikátor nízkého stavu baterie

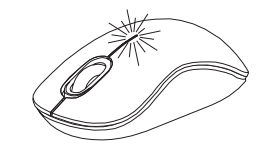

Světlo bude svítit ve spoji mezi levým a pravým tlačítkem. Rozsvítí se, když jsou baterie slabé a bude nutné je vyměnit.

#### Programování vaší myši (Windows)

Abyste získali funkce pokročilého rolovacího kolečka, musíte stáhnout a nainstalovat softwarový ovladač. Lze je stáhnout zde:

Ovladač stáhnete z internetové stránky www.targus.com.

Jakmile se instalace dokončí, spusťte softwarový ovladač a vyberte požadované nastavení pro tlačítko rolovacího kolečka. Zavřete aplikaci softwarového ovladače a je to. Zvolenou funkci aktivujte stisknutím rolovacího kolečka.

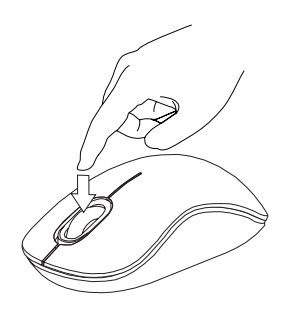

# DE - Einführung

Vielen Dank, dass Sie sich für die Drahtlose Bluetrace Maus von Targus entschieden haben. Der USB-Empfänger lässt sich bequem an der Maus anbringen und vereinfacht die Verwendung auf Reisen oder unterwegs. Dies ist ein Plug-and-Play Gerät, es wird also keine weitere Software benötigt.

# Inhalt

• Targus Drahtlose Bluetrace Maus • 2 x AA Batterien • Mini USB-Empfänger • Bedienunsanleitung

#### Systemanforderungen

#### **Hardware** • USB Port

#### **Betriebssystem**

• Microsoft Windows® 2000 • Microsoft Windows® XP • Microsoft Windows Vista® • Mac OS® X 10.4 oder später

### Einsetzen der Batterien

1. Entfernen Sie die Batterieabdeckung von der Oberseite der Maus, indem Sie die Aussparung an der Rückseite benutzen. Heben Sie, wie im Diagramm dargestellt, den Deckel vorsichtig an.

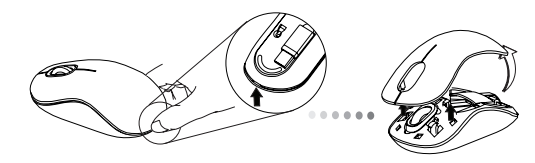

2. Entfernen Sie den Batteriesicherungsclip, indem Sie ihn in der Mitte zusammendrücken und nach hinten schieben, in Richtung der Rückseite der Maus. Heben Sie den Clip an und drehen Sie ihn aus dem Weg.

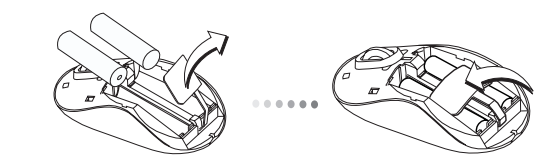

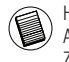

HINWEIS: DER BATTERIESICHERUNGSCLIP MUSS SICH IN GESICHERTER, EINGER-ASTETER POSITION BEFINDEN, BEVOR SIE DIE BATTERIEABDECKUNG WIEDER EINSET-ZEN KÖNNEN.

3. Legen Sie zwei Batterien Größe AA ein. Stellen Sie sicher, dass die positiven (+) und negativen (-) Enden jeder Batterie mit den Polaritätsmarkierungen im Batteriefach übereinstimmen.

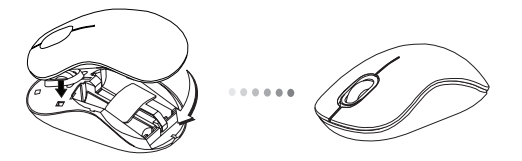

4. Setzen Sie die Batterieabdeckung wieder ein. Passen Sie die Abdeckung vorsichtig ein, bis sie einrastet.

#### Verbindung herstellen

(A) Entfernen Sie den USB-Empfänger von der Unterseite der Maus.

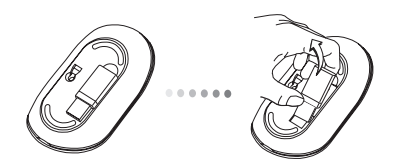

(B) Stecken Sie den USB-Empfänger in einen freien USB Port an Ihrem Computer ein.

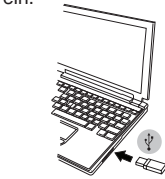

(C) Die Maus ist ein Plug-and-Play- Gerät. Es arbeitet automatisch, wenn der USB-Empfänger an den Computer angeschlossen wird.

#### Anzeige Schwache Batterie

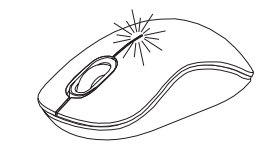

Das Licht leuchtet aus der Nahtstelle zwischen rechter und linker Taste. Es erscheint, wenn die Enegie schwach ist und die Batterien ersetzt werden müssen.

#### Programmierung der Maus (Windows)

Um Zugang zu den fortschrittlichen Scrollrad-Funktionen zu erhalten, müssen Sie den Softwaretreiber herunterladen und installieren. Sie können von folgender Stelle herunterladen:

Besuchen Sie www.targus.com, um den Treiber herunterzuladen und zu installieren.

Ist die Installation abgeschlossen, öffnen Sie die Treibersoftware und wählen Sie die gewünschte Einrichtung für die Taste des Scrollrades. Schließen Sie die Softwareanwendung und los geht's. Aktivieren Sie Ihre gewählte Funktion durch Herunterdrücken des Scrollrades.

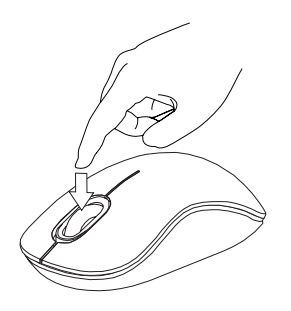

Targus Wireless Bluetrace Mouse

#### DK - Introduktion

Tak for købet af vor Targus Trådløse Bluetrace Mus. USB modtageren fastgøres bekvemt på musen så det er let at bruge den på rejse eller når man er ude. Det er en plug and play enhed så ekstra software er ikke nødvendigt.

# Indhold

• Targus Trådløs Bluetrace Mus • 2 x AA Batterier • Mini USB Modtager • Brugervejledning

#### **Systemkrav**

#### **Hardware** • USB port

#### **Operativsystem**

• Microsoft Windows® 2000 • Microsoft Windows® XP • Microsoft Windows Vista® • Mac OS® X 10,4 eller nyere

# Montering af batterier

1. Fjern batterilåget fra musens top ved at bruge indsnittet på bagsiden. Løft låget forsigtigt som vist på figuren.

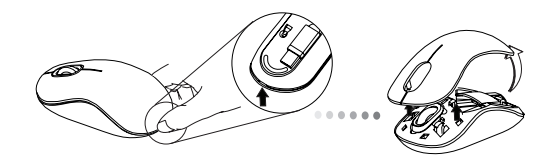

2. Løsn sikkerhedsclippen ved at trykke på midten af clippen og lad den glide tilbage mod bagenden af musen. Løft den op og drej clippen væk til siden.

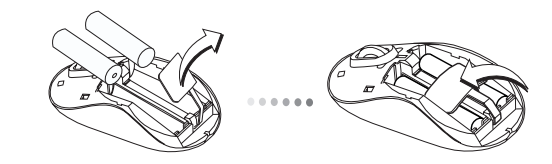

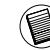

BEMÆRK: SIKKERHEDSCLIPPEN SKAL VÆRE TILBAGE I DEN SIKRE, LÅSTE STILLING FØR BATTERILÅGET KAN ANBRINGES PÅNY.

3. Anbring to AA batterier og tjek at henholdsvis den positive (+) og negative (-) ende a hvert batteri matcher polaritetsindikatorerne i batteriåbningen.

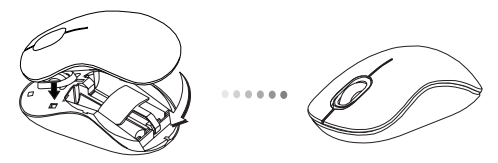

4. Genanbring batterilåget forsigtigt til det klikker tilbage på plads.

#### Opret en forbindelse

(A) Fjern USB modtageren fra bunden af musen.

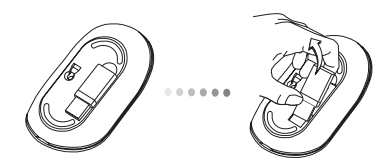

(B) Indsæt USB modtageren i en ledig USB port på din computer.

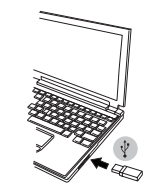

(C) Denne mus er en plug and play enhed. Den vil fungere automatisk når USB modtageren er tilsluttet computeren.

### Svagt batteriindikator

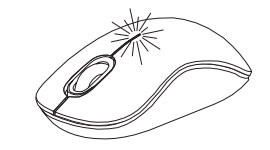

Lys kan ses i mellemrummet mellem den venstre og højre trykknap. Det tændes når batterierne er svage og skal udskiftes.

#### Programmering af din Mus (Windows)

Du får adgang til de avancerede scrollhjulsfunktioner ved at downloade og installere softwaredriveren. Den kan downloades fra følgende adresse:

Besøg www.targus.com for at downloade og installere driveren.

Når installeringen er foretaget, åbnes driversoftwaren og den ønskede indstilling for scrollhjulet vælges. Luk for applikationen, og du er klar. Aktivér den valgte funktion ved at trykke på scrollhjulet.

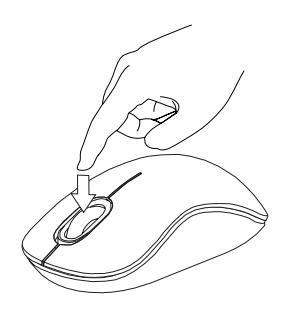

### EE - Sissejuhatus

Täname teid Targus traadita Bluetrace hiire ostmise eest. USB vastuvõtja kinnitub reisides või liikudes kasutamise hõlbustamiseks mugavalt hiire külge. Antud seade on ühenda-ja-kasuta tüüpi ning ei nõua täiendavat tarkvara.

# Komplekti kuulub

• Targus traadita Bluetrace hiir • 2 x AA patareid • Mini USB vastuvõtja • Kasutusjuhend

### Nõuded süsteemile

#### **Riistvara** • USB port

#### **Operatsioonisüsteem**

• Microsoft Windows® 2000 • Microsoft Windows® XP • Microsoft Windows Vista® • Mac OS® X 10.4 või hilisem

# Patareide paigaldamine

1. Hiire tagaküljel olevat sälku kasutades eemaldage hiire pealt patareikaas. Tõstke kaas joonisel näidatud viisil ettevaatlikult üles.

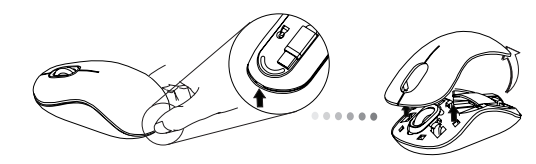

2. Eemaldage patarei turvaklamber pigistades selleks klambri keskkohta ning libistades selle tagasi hiire tagaosa suunas. Tõstke ning keerake klamber eest ära.

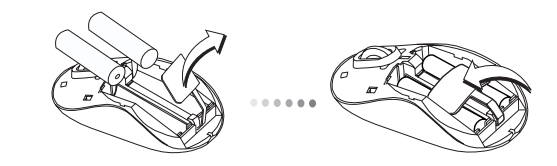

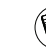

MÄRKUS: PATAREI TURVAKLAMBER PEAB ENNE PATAREIKAANE TAGASI PANEMIST OLEMA KINDLAS, LUKUSTATUD ASENDIS.

3. Pange oma kohale kaks kaasas olevat AA patareid jälgides, et iga patarei pluss (+) ja miinus (-) otsad langeks kokku patarei pesas olevate märgistega.

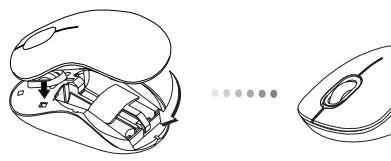

4. Pange aku kaas ettevaatlikult tagasi kuni ta klõpsatusega kindlalt oma kohale kinnitub.

# Ühenduse loomine

(A) Eemaldage hiire tagant USB vastuvõtja.

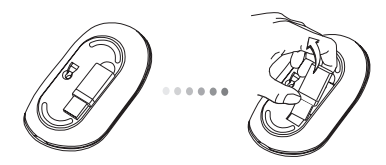

(B) Ühendage USB vastuvõtja teie arvuti vabasse USB pesasse.

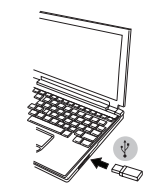

(C) Antud hiir on ühenda-ja-kasuta tüüpi seade. Pult hakkab automaatselt tööle kui USB vastuvõtja arvutiga ühendatakse.

### Nõrga aku näidik

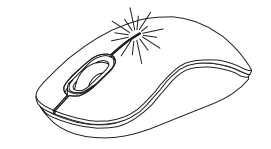

Vasaku ja parema nupu vahelt paistab valgus. Valgus lülitub sisse, kui voolutase on nõrk ning patareid vajavad välja vahetamist.

#### Teie hiire programmeerimine (Windows)

Täiendava kerimisratta funktsiooni kasutamiseks tuleb teil alla laadida ja installeerida tarkvaradraiver. Seda on võimalik alla laadida järgmisest asukohast:

külastage draiveri alla laasimiseks ja installeerimiseks veebilehte www. targus.com.

Installeerimise lõpul avage draiveri tarkvara ning valige kerimisratta nupule soovitud seadistus. Sulgege draiveri tarkvararakendus ning te olete valmis seda kasutama. Aktiveerige valitud funktsioonid vajutades kerimisrattale.

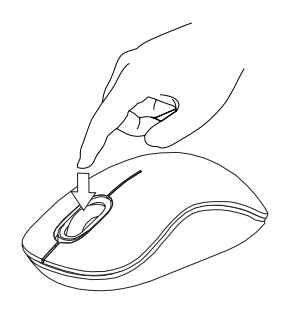

### ES - Introducción

Le agradecemos su adquisición del Ratón Bluetrace Inalámbrico Targus. El receptor USB se acopla cómodamente al ratón para facilitar su uso durante sus viajes o desplazamientos. Este es un dispositivo plug and play y no requiere la instalación de software adicional.

### Contenido

• Ratón Bluetrace Inalámbrico Targus • 2 Pilas AA • Mini Receptor USB • Manual de Instrucciones

#### Requisitos del Sistema

#### **Hardware** • Puerto USB

#### **Sistema Operativo**

• Microsoft Windows® 2000 • Microsoft Windows® XP • Microsoft Windows Vista® • Mac OS® X 10.4 o versión más reciente

# Instalación de las Pilas

1. Retire la tapa de las pilas de la parte superior del ratón utilizando la muesca posterior. Levante la tapa con precaución tal y como indica el diagrama.

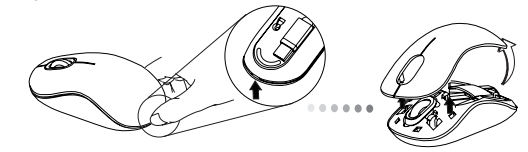

2. Retire el clip de seguridad de las pilas presionando la parte central del clip y empujándolo hacia atrás, hacia la parte posterior del ratón. Levantar y girar el clip para retirarlo.

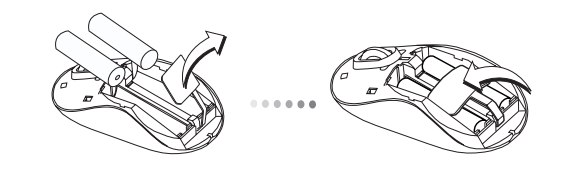

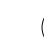

NOTA: EL CLIP DE SEGURIDAD DE LAS PILAS DEBERÁ ESTAR EN LA POSICIÓN CERRADA ANTES DE VOLVER A COLOCAR LA TAPA.

3. Instale dos pilas AA, comprobando que el borne positivo (+) y negativo (-) de cada pila coincide con el indicador de polaridad del interior del compartimento de las pilas.

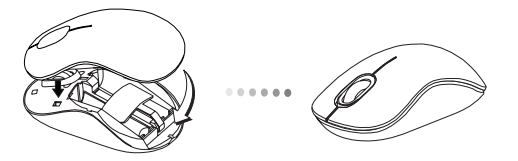

4. Vuelva a colocar la tapa de las pilas, ajustando la tapa con cuidado hasta escuchar que se cierra.

#### Establecer la Conexión

(A) Retire el receptor USB de la parte inferior del ratón.

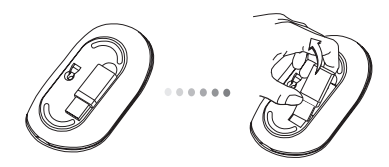

(B) Conecte el receptor USB a un puerto USB libre del ordenador.

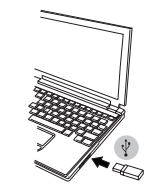

(C) Este ratón es un dispositivo plug and play. Funcionará automáticamente al conectar el receptor USB al ordenador.

### Indicador de Baja Carga de las Pilas

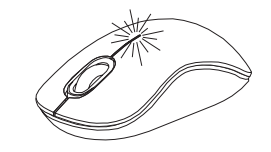

La luz se ilumina de la junta entre los botones izquierdo y derecho. Se encenderá cuando las pilas se estén agotando y deban ser sustituidas.

#### Programación del Ratón (Windows)

Para acceder a las prestaciones avanzadas de la rueda de desplazamiento deberá descargar e instalar el software controlador. Este software se puede descargar de la siguiente página web:

Visite www.targus.com para descargar e instalar el controlador.

Después de finalizar la instalación, abra el software controlador y seleccione la configuración deseada para la rueda de desplazamiento. Cierre la aplicación del software controlador y ya estará listo para usar. Active la prestación seleccionada pulsado la rueda de desplazamiento.

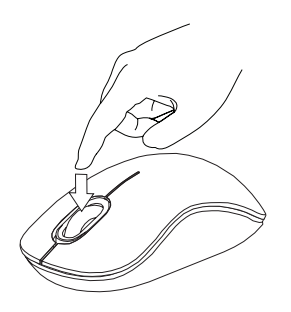

### FI -Johdanto

Kiitos hankkimasi Targus langattoman Bluetrace hiiren johdosta. USB-vastaanotin kiinnittyy kätevästi hiireen käytön helpottamiseksi matkustuksen tai muun liikkumisen aikana. Tämä on aseta-ja-soita laite joten ylimääräistä ohjelmistoa ei tarvita.

# Sisältö

• Targus langaton Bluetrace hiiri • 2 x AA paristoa • Mini-USB-vastaanotin • Käyttöopas

### Järjestelmävaatimukset

#### **Laitteisto** • USB-portti

#### **Käyttöjärjestelmä**

• Microsoft Windows® 2000 • Microsoft Windows® XP • Microsoft Windows Vista® • Mac OS® X 10.4 tai myöhempi versio

### Paristojen asennus

1. Poista paristonsuoja hiiren yläosasta käyttämällä takana sijaitsevaa koloa. Nosta suoja varovasti kuvan osoittamalla tavalla.

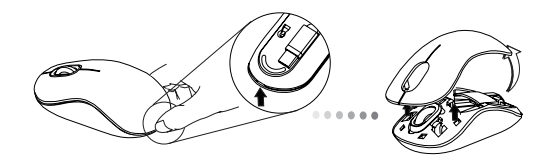

2. Poista pariston turvakiinnitin puristamalla kiinnittimen keskikohtaa ja liu'uttamalla sitä taaksepäin hiiren takaosaa kohti. Nosta ylöspäin ja pyöritä kiinnitin pois tieltä.

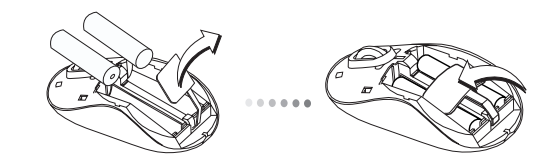

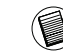

HUOM: PARISTON TURVAKIINNITTIMEN TÄYTYY OLLA VARMASSA, LUKITUSSA ASEN-NOSSA ENNEN KUIN PARISTON SUOJA VOIDAAN ASETTAA TAKAISIN PAIKOILLEEN.

3. Aseta kaksi AA-kokoista paristoa, varmistaen että jokaisen pariston positiiviset (+) ja negatiiviset (-) päät vastaavat paristolokeron sisällä olevia polaarisuusosoittimia.

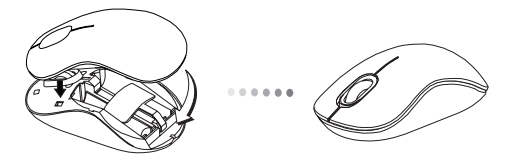

4. Aseta paristonsuoja varovasti takaisin kunnes se naksahtaa paikalleen.

#### Yhteyden avaaminen

(A) Poista USB-vastaanotin hiiren pohjasta.

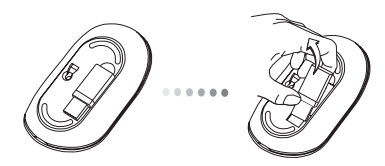

(B) Aseta USB-vastaanotin johonkin tietokoneesi vapaana olevaan USBporttiin.

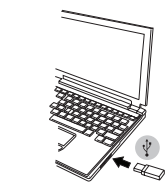

(C) Tämä hiiri on aseta-ja-soita laite. Se käynnistyy automaattisesti kun USB-vastaanotin liitetään tietokoneeseen.

#### Alhaisen paristovirran osoitin

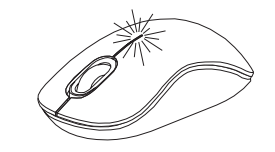

Valo syttyy vasemman ja oikean näppäimen väliseen juonteeseen. Se syttyy kun virta on vähäinen ja paristot täytyy vaihtaa.

#### Hiiren ohjelmointi (Windows)

Päästäksesi edistyneisiin skrollausominaisuuksiin, sinun täytyy imuroida ja asentaa ohjelmistoajuri. Sen voi imuroida seuraavasta:

Käy sivulla www.targus.com imuroidaksesi ja asentaaksesi ajurin.

Kun asennus on suoritettu, avaa ajuriohjelmisto ja valitse halutut asetukset skrollauspyöränäppäimelle. Sulje ajuriohjelmistosovellus ja olet valmis. Aktivoi valitsemasi ominaisuudet painamalla skrollauspyörää.

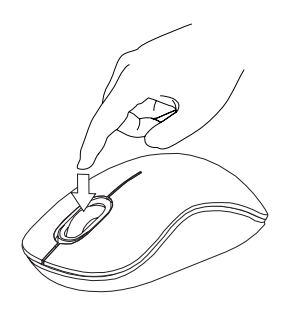

#### FR - Introduction

Nous vous remercions d'avoir acheté cette souris Bluetrace sans fil de Targus. Le récepteur USB s'attache à la souris pour faciliter l'utilisation de cette dernière en voyage ou en déplacement. Cette souris est de type Plug & Play et ne requiert donc aucun pilote spécifique.

# Contenu de la boîte

• Souris Bluetrace sans fil de Targus • 2 x piles AA

• 1 x récepteur mini USB • 1 x manuel d'utilisateur

# Configuration système requise

**Matériel** • Port USB

#### **Système d'exploitation**

• Microsoft Windows® 2000 • Microsoft Windows® XP • Microsoft Windows Vista® • Mac OS® X 10.4 ou supérieure

### Installation des piles

1. Retirez le couvercle du compartiment de piles sur le dessus de la souris, à l'aide de l'encoche prévue à l'arrière. Soulevez délicatement le couvercle, comme indiqué sur la figure.

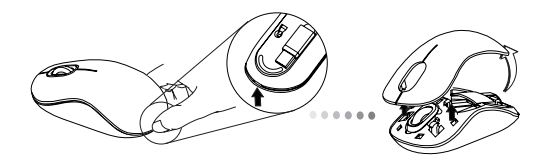

2. Appuyez au centre de la bride et glissez-la vers l'arrière de la souris. Levez et tournez la bride pour la dégager complètement de son logement.

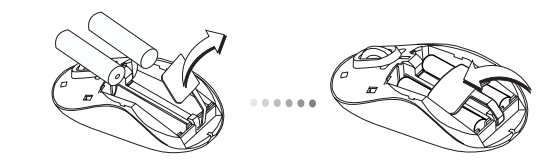

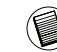

REMARQUE : VÉRIFIEZ QUE LA BRIDE DE SÉCURITÉ EST FIXÉE DANS SA POSITION AVANT DE REMETTRE LE COUVERCLE DU COMPARTIMENT DE PILES.

3. Insérez les deux piles AA dans leur logement, en respectant le sens des polarités (+) et (-) indiquées à l'intérieur du compartiment de piles.

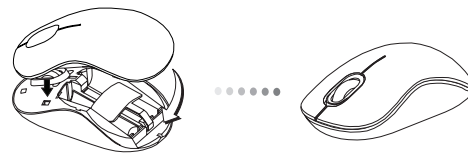

4. Refermez le couvercle du compartiment de piles jusqu'à entendre le clic de verrouillage.

# Établissement de la connexion

(A) Dégagez le récepteur USB de dessous la souris.

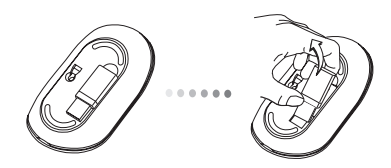

(B) Connectez le récepteur USB sur l'un des ports USB disponibles de votre ordinateur.

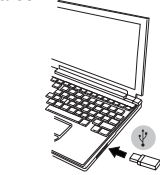

(C) Cette souris est de type plug & play (détection automatique). Elle est totalement fonctionnelle dès lors que son récepteur USB est connecté à votre ordinateur.

# Indicateur de bas niveau de charge des piles

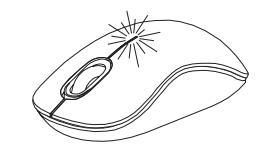

Le faisceau devient visible dans l'interstice séparant le bouton gauche du bouton droit lorsque le niveau de charge des piles devient insuffisant.

#### Programmation de la souris (Windows)

Pour utiliser les fonctions avancées de la molette de défilement, téléchargez et installez le pilote correspondant. Vous le téléchargez à l'adresse suivante:

Visitez notre site www.targus.com pour télécharger et installer le pilote.

Procédez à l'installation, exécutez le programme et configurez-le pour la molette de défilement. Fermez le programme et utilisez votre souris. Activez la fonction que vous avez choisie en appuyant sur la molette de défilement.

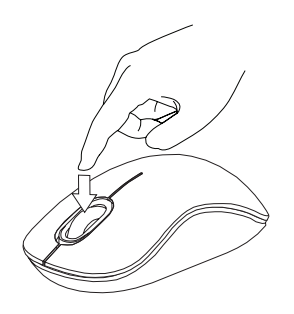

# GR - Εισαγωγή

Σας ευχαριστούμε που αγοράσατε το ασύρματο Bluetrace ποντίκι τής Targus. Ο δέκτης USB προσαρτάται εύκολα στο ποντίκι για εύκολη χρήση όταν ταξιδεύετε ή μετακινήστε διαρκώς. Είναι μια συσκευή για τοποθέτηση και άμεση λειτουργία και, συνεπώς, δεν απαιτεί πρόσθετο λογισμικό.

# Περιεχόμενα

- Ασύρματο Bluetrace ποντίκι τής Targus
- 2 μπαταρίες AA
- Μίνι δέκτης USB
- Οδηγός χρήστη

# Απαιτήσεις συστήματος

#### **Υλικό**

• Θύρα USB

#### **Λειτουργικό σύστημα**

- Microsoft Windows® 2000
- Microsoft Windows® XP
- Microsoft Windows Vista®
- Mac OS® X 10.4 ή μεταγενέστερη έκδοση

# Τοποθέτηση των μπαταριών

1.Αφαιρέστε το κάλυμμα των μπαταριών από το πάνω μέρος τού ποντικιού χρησιμοποιώντας την εγκοπή στο πίσω μέρος. Σηκώστε προσεκτικά το κάλυμμα με τον τρόπο που υποδεικνύεται στο διάγραμμα.

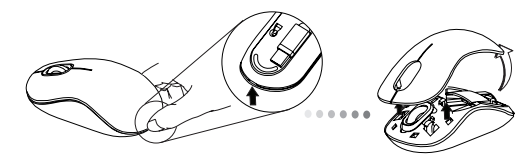

2. Αφαιρέστε το συνδετήρα ασφαλείας των μπαταριών πιέζοντας στο κέντρο του και σύροντάς τον προς το πίσω μέρος τού ποντικιού. Σηκώστε το κάλυμμα και περιστρέψτε το για να το βγάλετε.

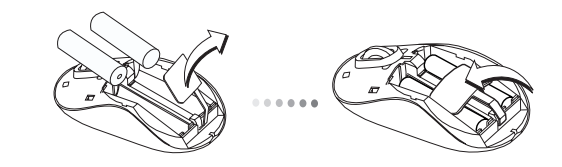

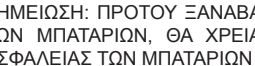

ΣΗΜΕΙΩΣΗ: ΠΡΟΤΟΥ ΞΑΝΑΒΑΛΕΤΕ ΣΤΗ ΘΕΣΗ ΤΟΥ ΤΟ ΚΑΛΥΜΜΑ ΤΩΝ ΜΠΑΤΑΡΙΩΝ, ΘΑ ΧΡΕΙΑΣΤΕΙ ΝΑ ΦΕΡΕΤΕ ΤΟ ΣΥΝΔΕΤΗΡΑ ΑΣΦΑΛΕΙΑΣ ΤΩΝ ΜΠΑΤΑΡΙΩΝ ΣΤΗΝ ΑΣΦΑΛΗ ΘΕΣΗ ΚΛΕΙΔΩΜΑΤΟΣ.

3. Τοποθετήστε τις δύο μπαταρίες AA, φροντίζοντας ο θετικός (+) και ο αρνητικός (-) πόλος της καθεμιάς να ακολουθούν τις ανάλογες ενδείξεις μέσα στο διαμέρισμά τους.

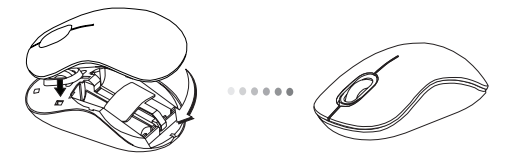

4. Επανατοποθετήστε το κάλυμμα των μπαταριών προσεκτικά ώστε να κουμπώσει στη θέση του και να ακουστεί ο χαρακτηριστικός ήχος.

# Δημιουργία τής σύνδεσης

(Α) Αφαιρέστε το δέκτη USB από το κάτω μέρος τού ποντικιού.

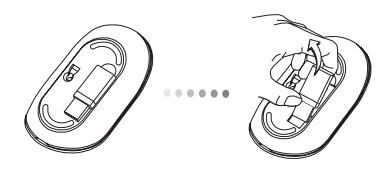

(Β) Συνδέστε το βύσμα του δέκτη USB σε κάποια διαθέσιμη θύρα USB στον υπολογιστή σας

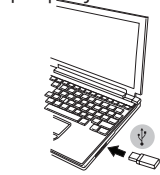

(Γ) Το συγκεκριμένο ποντίκι είναι συσκευή για τοποθέτηση και άμεση λειτουργία. Θα λειτουργήσει αυτόματα όταν συνδέσετε το δέκτη USB στον υπολογιστή σας.

Ενδεικτική λυχνία χαμηλής ισχύος μπαταριών

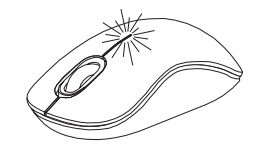

Η λυχνία φωτίζει από την ένωση ανάμεσα στο αριστερό και το δεξί κουμπί. Θα ανάβει όταν πέφτει η ισχύς των μπαταριών και χρειάζεται να τις αντικαταστήσετε.

#### Προγραμματισμός τού ποντικιού σας (Windows)

Για να αποκτήσετε πρόσβαση στα προηγμένα χαρακτηριστικά τού τροχού κύλισης, θα χρειαστεί να προχωρήσετε στη λήψη και την εγκατάσταση του προγράμματος οδήγησης του λογισμικού. Η λήψη μπορεί να γίνει από τον εξής ιστότοπο:

Επισκεφτείτε μας στη διεύθυνση www.targus.com για λήψη και εγκατάσταση του προγράμματος οδήγησης.

Μόλις ολοκληρωθεί η εγκατάσταση, ανοίξτε το λογισμικό τού προγράμματος οδήγησης και επιλέξτε την επιθυμητή ρύθμιση για το κουμπί τού τροχού κύλισης. Κλείστε την εφαρμογή του λογισμικού του προγράμματος οδήγησης και είστε έτοιμοι. Ενεργοποιήστε το χαρακτηριστικό γνώρισμα που επιλέξατε πιέζοντας τον τροχό κύλισης προς τα κάτω.

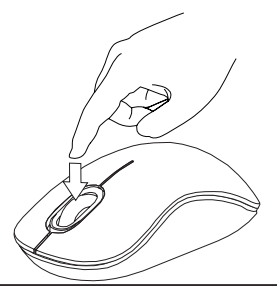

### HR - Uvod

Čestitamo na kupnji Targus bežičnog Bluetrace miša. USB prijamnik je vrlo zgodno prikačen za miš radi jednostavne uporabe dok ste na putovanju ili u pokretu. Miš funkcionira na principu uključi-i-radi te ne zahtijeva dodatne pogonske programe.

# Sadržaj

- Targus bežični Bluetrace miš
- 2 AA baterije
- Mini USB prijamnik
- Korisničke upute

# Zahtjevi sustava

#### **Hardver**

• USB priključak

#### **Operativni sustav**

- Microsoft Windows® 2000
- Microsoft Windows® XP
- Microsoft Windows Vista®
- Mac OS® X 10.4 ili novija verzija

### Umetanje baterija

1. Skinite poklopac spremnika za baterije koji se nalazi s gornje strane miša pomoću utora sa stražnje strane. Pažljivo podignite poklopac kako je prikazano na slici.

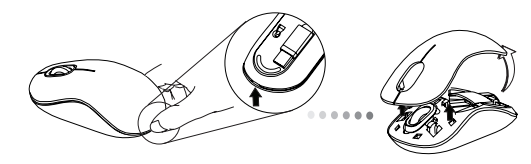

2. Skinite sigurnosni držač baterija na način da ga pritisnete po sredini i gurnete unatrag, prema stražnjem dijelu miša. Podignite ga prema gore i kružnim pokretom maknite.

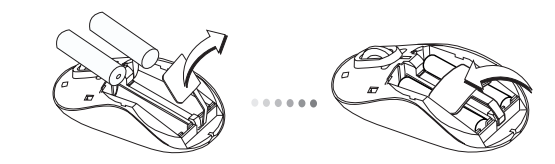

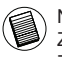

NAPOMENA: SIGURNOSNI DRŽAČ MORA BITI VRAĆEN U SIGURAN, ZAKLJUČANI POLOŽAJ PRIJE NEGO ŠTO SE POKLOPAC PRETINCA ZA BATERIJE MOŽE ZATVORITI.

3. Umetnite dvije AA baterije pazeći da se pozitivni (+) i negativni (-) polovi svake baterije poklapaju s indikatorima polova u spremniku za baterije.

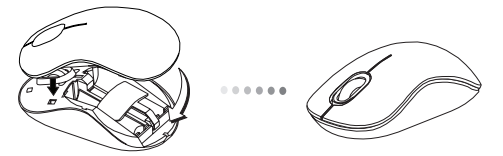

4. Zatvorite poklopac pretinca za baterije, pazeći da ga dobro stavite na mjesto sve dok ne čujete škljocaj.

#### Uspostavljanje veze

(A) Izvadite USB prijamnik koji se nalazi s donje strane miša.

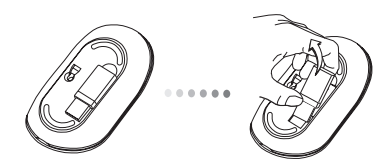

(B) Uključite USB prijamnik u slobodan USB priključak na vašem računalu.

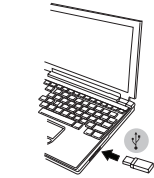

(C) Miš funkcionira na principu uključi-i-radi. Čim se USB prijamnik priključi na računalo, miš je automatski u funkciji.

### Indikator prazne baterije

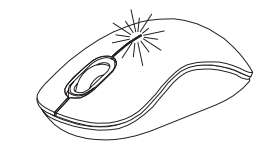

Svjetlo će svijetliti iz spoja između lijeve i desne tipke. Svjetlo će se upaliti kada su baterije prazne i potrebno ih je zamijeniti.

#### Programiranje vašeg miša (Windows)

Za pristup naprednim postavkama kotačića za navigaciju, najprije trebate preuzeti i instalirati pogonski program. Taj se program može preuzeti sa sljedećeg linka:

Posjetite www.targus.com za preuzimanje i instaliranje pogonskog programa.

Nakon što završi instalacija, otvorite pogonski program i izaberite poželjne postavke za kotačić za navigaciju. Zatvorite aplikaciju pogonskog programa i spremni ste za početak rada. Odabrane postavke aktivirate pritiskom na kotačić.

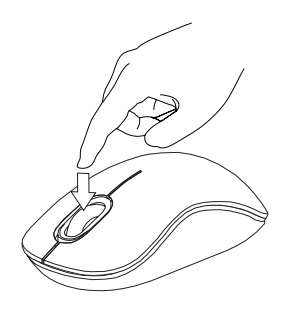
### HU - Bevezetés

Köszönjük, hogy a Targus vezeték nélküli Bluetrace egeret vásárolta meg. Utazás közben az USB-vevt kényelmesen az egéren lehet rögzíteni. Az egér plug and play eszköz, ezért a haszálatához további szoftverre nincs szükség.

# Tartalom

- Targus vezeték nélküli Bluetrace egér
- 2 x AA méretű elem
- Mini USB-vevő
- Használati útmutató

# Rendszerkövetelmények

**Hardver** • USB-csatlakozó

#### **Operációs rendszer**

• Microsoft Windows® 2000 • Microsoft Windows® XP • Microsoft Windows Vista® • Mac OS® X 10.4 vagy újabb

# Az elemek behelyezése

1. Az egér hátulján található bemélyedés használatával vegye le az egér felső részéről az elemtartó fedelét. Az ábrának megfelelően óvatosan emelje fel a fedelet.

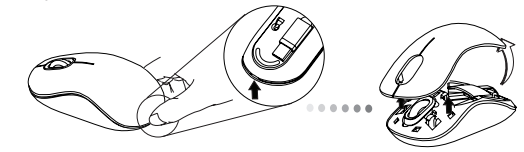

2. Középen megfogva és az egér hátulja felé tolva oldja ki az elemek biztonsági rögzítését. Emelje fel a kapcsot és fordítsa el az útból.

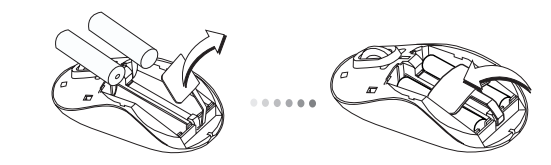

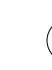

MEGJEGYZÉS: AZ ELEMTARTÓ FEDELÉNEK VISSZAHELYEZÉSE ELŐTT AZ ELEMEK BIZTONSÁGI RÖGZÍTŐKAPCSÁT A HELYÉRE KELL TOLNI.

3. Helyezzen be két AA-méretű elemet, eközben ügyeljen arra, hogy az elemek pozitív (+) és negatív (-) pólusa az elemtartó jelöléseinek megfelelő helyzetben legyen.

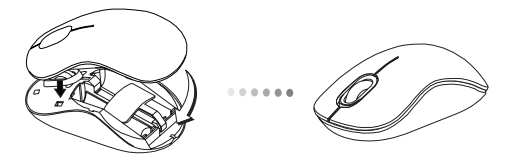

4. Óvatosan tegye vissza az elemtartó fedelét és pattintsa a helyére.

#### **Csatlakoztatás**

(A) Az USB-vevőt vegye le az egér hátuljáról.

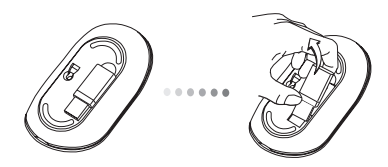

(B) Az USB-vevőt csatlakoztassa a számítógép egy szabad USB-csatlakozójára.

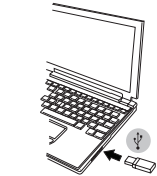

(C) Ez az egér plug and play eszköz. Az USB-vevő számítógépre csatlakoztatása után automatikusan működni kezd.

Alacsony elemkapacitás jelzése

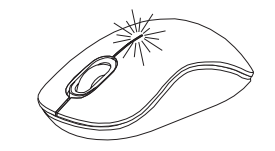

A jelzőfény az egér közepén, a jobb és bal egérgomb között található. Akkor világít, ha az elemek kapacitása alacsony és ki kell őket cserélni.

#### Az egér programozása (Windows)

A fejlett görgetőkerék-funkciók használatához le kell tölteni és telepíteni kell a szoftvermeghajtót. A szoftvert a következő helyről lehet letölteni:

A www.targus.com honlapról töltse le és telepítse a meghajtóprogramot.

A telepítés után nyissa meg a meghajtószoftvert és állítsa be a görgetőkerék kívánt funkcióit. Lépjen ki a szoftverből és ezután az egér használatra kész. A kijelölt funkciót a görgetőkerék lenyomásával lehet használni.

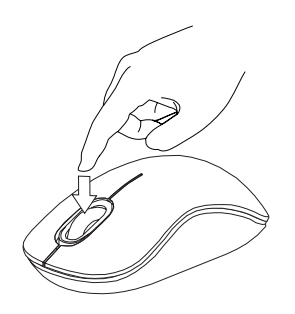

## IT - Introduzione

Grazie per aver acquistato il Mouse Bluetrace Wireless Targus. Il ricevitore USB si attacca al mouse per poterlo comodamente usare in viaggio. Si tratta di un apparecchio plug and play quindi non occorre software aggiuntivo

# **Contenuto**

. Mouse Bluetrace Wireless Targus . 2 x batterie AA . Mini ricevitore USB . Guida per l'utente

### Requisiti necessari al sistema

#### **Hardware**

. Porta USB

#### **Sistema operativo**

• Microsoft Windows® 2000 • Microsoft Windows® XP • Microsoft Windows Vista® • Mac OS® X 10.4 o successivo

### Installare le batterie

1. Rimuovere il coperchio dalla parte superiore del mouse usando l'incavo sul retro. Sollevare il coperchio con cura come mostrato nel diagramma.

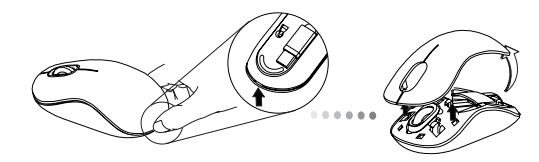

2. Rimuovere il clip di sicurezza della batteria premendo sulla sua parte centrale e facendolo scorrere sulla parte posteriore del mouse. Sollevarlo e farlo ruotare in modo da toglierlo di mezzo.

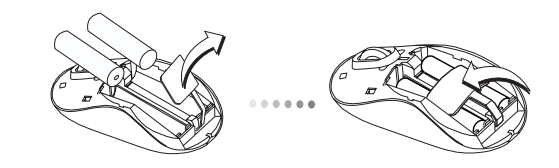

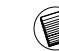

NOTA: IL CLIP DI SICUREZZA DELLA BATTERIA DEVE TROVARSI BLOCCATO IN POSIZIONE PRIMA DI POTER RIMETTERE IL COPERCHIO DEL VANO BATTERIA.

3. Inserire due batterie AA assicurandosi che il polo positivo (+) e negativo (-) delle batterie corrispondano agli indicatori di polarità che si trovano nel vano batteria.

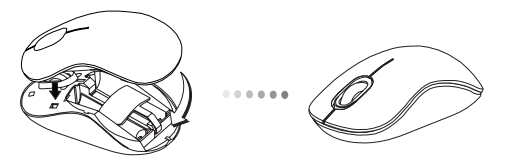

4. Rimettere il coperchio, e farlo scorrere finché scatta in posizione.

### Stabilire il collegamento

(a) togliere il ricevitore USB da sotto il mouse.

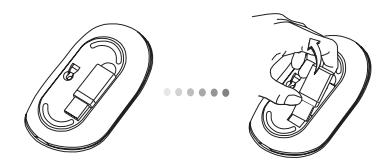

(b) Collegare il ricevitore USB a una porta USB disponibile sul computer.

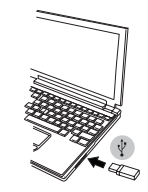

© Questo mouse è plug and play. Funzionerà automaticamente quando il ricevitore USB è collegato al computer.

### Indicatore di batteria in esaurimento.

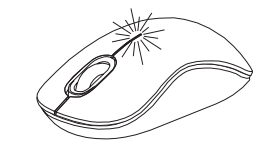

La luce si illumina dalla giuntura tra i tasti destro e sinistro. Si accenderà quando l'energia è scarsa e occorre sostituire le batterie.

#### Programmare il mouse (Windows)

Per accedere alle caratteristiche avanzate di scorrimento della rotella occorre scaricare e installare il driver del software. Si può scaricare dal seguente sito:

Visitare www.targus.com per scaricare e installare il driver.

Una volta completata l'installazione, aprire il software del driver e selezionare le impostazioni desiderate per la rotella. Chiudere l'applicazione del software del driver e siete pronti. Attivare le caratteristiche selezionate premendo sulla rotella di scorrimento.

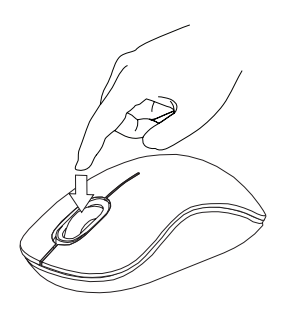

# LT - Įvadas

Dėkojame, kad įsigijote "Targus" bevielę Bluetrace pelę. Prie pelės patogiai prijungtas USB imtuvas, kad būtų patogu naudoti keliaujant ar dirbant. Tai yra "įkišk ir dirbk" prietaisas ir papildomos programinės įrangos nereikia.

# Turinys

- "Tarqus" bevielė Bluetrace pelė
- 2 x AA baterijos
- Mini USB imtuvas
- Naudotojo vadovas

# Reikalavimai sistemai

#### **Aparatinė įranga**

\* USB prievadas

#### **Operacinė sistema**

- "Microsoft Windows® 2000"
- "Microsoft Windows® XP"
- "Microsoft Windows Vista®"
- "Mac OS® X 10.4" ar naujesnė

# Baterijų įdiegimas

1. Naudodamiesi grioveliu apačioje nuo pelės viršaus nuimkite baterijų dangtelį. Atsargiai pakelkite dangtelį, kaip parodyta paveiksle.

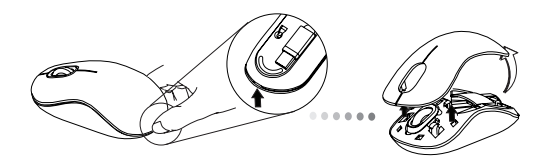

2. Suspausdami apsauginio spaustuko centrą ir stumdami atgal, link pelės nugarėlės, nuimkite baterijos apsauginį spaustuką. Spaustuką pakelkite ir nusukite.

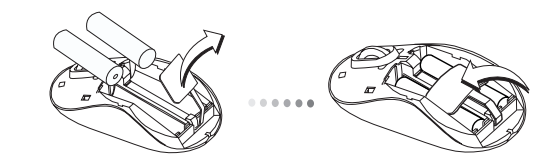

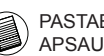

PASTABA: PRIEŠ UŽDEDANT BATERIJOS DANGTELĮ, BATERIJOS APSAUGINIS SPAUSTUKAS TURI BŪTI SAUGIAI PRITVIRTINTAS.

3. Įdėkite dvi AA dydžio baterijas; įsitikinkite, kad kiekvienos baterijos teigiamas (+) ir neigiamas (-) galai atitinka poliariškumo žymes baterijos kameroje.

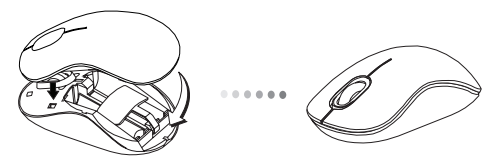

4. Uždėkite baterijos dangtelį, atsargiai uždėkite, kol jis užsifiksuos.

### Ryšio nustatymas

(A) Nuo pelės apačios nuimkite USB imtuvą.

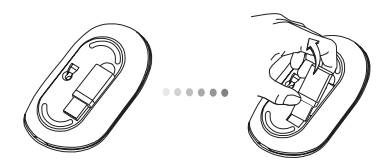

(B) USB imtuvą įkiškite į savo kompiuterio laisvą USB priedą.

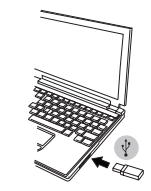

(C) Ši pelė yra "įkišk ir dirbk" prietaisas. Ji pradeda veikti automatiškai, kai USB imtuvas prijungiamas prie kompiuterio.

Išsekusių baterijų indikatorius

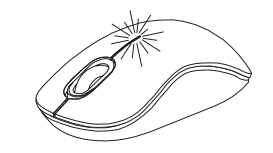

Siūlėje tarp kairiojo ir dešiniojo mygtukų dega šviesa. Kai baterijos išsenka ir jas reikia pakeisti, ji užgęsta.

#### Kaip užprogramuoti pelę (Windows)

Norėdami pasiekti pažangias ratuko slinkties funkcijas, turėsite parsisiųsti ir įdiegti programinę tvarkyklę. Ją galima parsisiųsti apsilankius:

www.targus.com, iš ten parsisiųsite ir įsidiegsite tvarkyklę.

Įdiegus, atverkite tvarkyklės programą ir pasirinkite pageidaujamą parametrą slankiojančiam ratukui. Užverkite tvarkyklės programinę įrangą ir jau galite dirbti. Aktyvuokite pasirinktą funkciją, paspausdami žemyn sukamąjį ratuką.

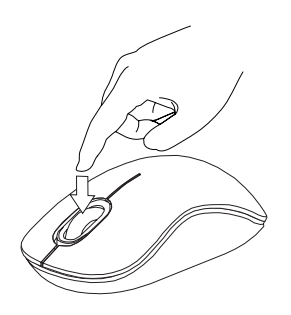

### LV - Ievads

Apsveicam, ka esat iegādājies Targus bezvadu Bluetrace peli. USB uztvērējs ērti pievienojas pelei ērtākai lietošanai ceļojot vai pārvietojoties. Šī ir standarta Plug and Play ierīce, tādēļ tai nav nepieciešama nekāda papildu programmatūra.

# **Saturs**

- Targus bezvadu Bluetrace pele
- 2 x AA baterijas
- Mini USB uztvērējs
- Lietošanas instrukcija

# Sistēmas prasības

#### **Aparatūra**

• USB pieslēgvieta

#### **Operētājsistēma**

- Microsoft Windows® 2000
- Microsoft Windows® XP
- Microsoft Windows Vista®
- Mac OS® X 10.4 vai jaunāka

# Bateriju ievietošana

1. Noņemiet bateriju nodalījuma vāciņu, kas atrodas peles augšpusē, izmantojot aizmugurē esošo ierobojumu. Uzmanīgi paceliet vāciņu, kā tas parādīts attēlā.

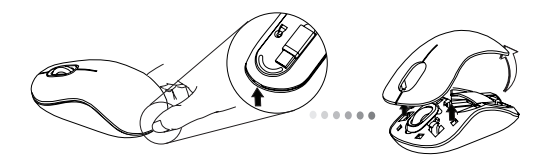

2. Noņemiet bateriju nodalījuma drošības slēgu, saspiežot to vidū pret peles aizmuguri. Paceliet un griežot izņemiet slēgu.

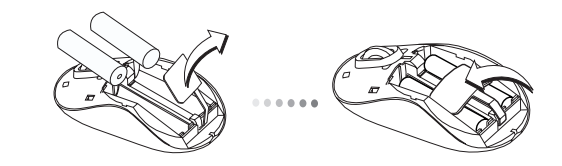

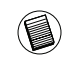

IEVĒROJIET: BATERIJU NODLAĪJUMA DROŠĪBAS SLĒGAM JĀBŪT NOSTIPRINĀTAM, SASLĒGTAM PIRMS BATERIJAS VĀCIŅA NOVIETOŠANAS ATPAKAĻ.

3. Ievietojiet divas AA baterijas, pārliecinoties, ka pozitīvais (+) un negatīvais (-) katras baterijas gals ievietots atbilstoši polaritātes rādītājiem nodalījuma iekšpusē.

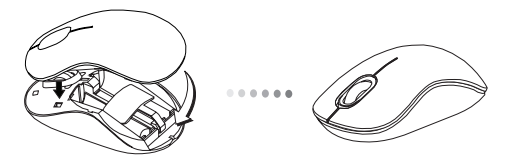

4. Uzlieciet atpakaļ bateriju nodalījuma vāciņu, līdz tas nostiprinās savā vietā.

### Savienojuma izveidošana

(A) Noņemiet USB uztvērēju no peles korpusa apakšas.

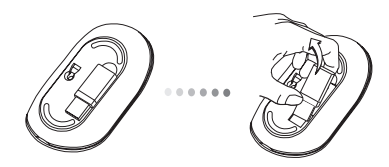

(B) Iespraudiet USB uztvērēju brīvā jūsu datora USB pieslēgvietā.

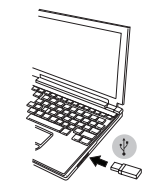

(C) Šī ir standarta Plug and Play pele. Tā sāks automātiski darboties, kad USB uztvērējs tiks savienots ar datoru.

## Zema bateriju uzlādes līmeņa indikators

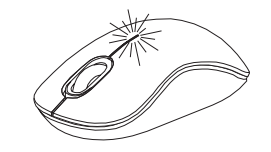

Indikators degs starp peles labo un kreiso pogu. Tas iedegsies, bateriju uzlādes jauda būs zema un būs nepieciešams nomainīt baterijas.

#### Peles programmēšana (Windows)

Lai piekļūtu modernizētajām peles ritenīša funkcijām, jums būs jālejupielādē un jāieinstalē programmatūras dzinis. To var lejupielādēt šeit:

Apmeklējiet www.targus.com, lai lejupielādētu un ieinstalētu dzini.

Tiklīdz pabeigta instalācija, atveriet programmatūras dzini un izvēlieties vēlamo peles ritenīša iestatījumu. Aizveriet programmatūras dziņa lietojumprogrammu un jūs varat sākt lietot peli. Aktivizējiet izvēlēto funkciju, nospiežot peles ritenīti.

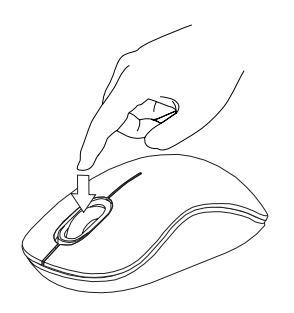

### NL - Introductie

Hartelijk dank voor de aanschaf van de Targus Wireless Bluetrace Mouse (Targus Draadloze Bluetrace Muis). De USB ontvanger is heel eenvoudig aan de muis te bevestigen zodat u op reis of onderweg de muis direct kan gebruiken. Dit is een 'plug and play' apparaat en daarom is geen extra software benodigd.

## Inhoud

• Targus Wireless Bluetrace Mouse (Targus Draadloze Bluetrace Muis) • 2 x AA Batterijen • Mini USB Ontvanger • Gebruikershandleiding

### Systeemvereisten

#### **Hardware**

• USB uitgang

#### **Besturingssysteem**

• Microsoft Windows® 2000 • Microsoft Windows® XP • Microsoft Windows Vista® • Mac OS® X 10.4 of recenter

## De batterijen installeren

1. Verwijder het batterijdeksel van de bovenkant van de muis door de gleuf aan de achterkant te gebruiken. Til het deksel voorzichtig op zoals aangegeven in het figuur.

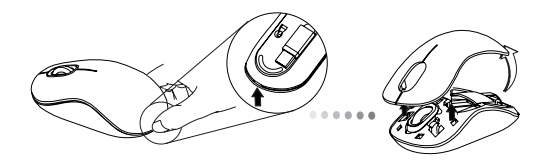

2. Verwijder de veiligheidsclip van de batterij door het middelste gedeelte van de clip in te drukken en het terug te schuiven, naar de achterkant van de muis. Til de clip op en draai het naar de zijkant.

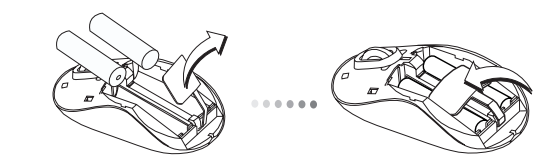

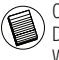

OPMERKING: DE VEILIGHEIDSCLIP VAN DE BATTERIJ MOET IN DE VEILIGE, VERGREN-DELDE POSITIE ZIJN VOORDAT HET BATTERIJDEKSEL WEER TERUG OP ZIJN PLAATS KAN WORDEN GEZET.

3. Plaats twee AA-batterijen en zorg ervoor dat de positieve (+) en negatieve (-) einden van elke batterij overeenkomen met de polariteitsindicatoren binnenin het batterijcompartiment.

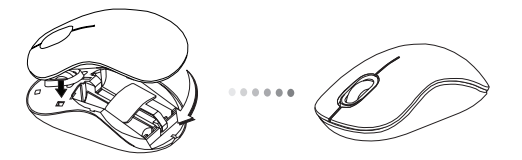

4. Zet het batterijdeksel weer terug: plaats het deksel voorzichtig op de muis todat het op zijn plaats klikt.

# De verbinding tot stand brengen

(A) Verwijder de USB ontvanger van de onderkant van de muis

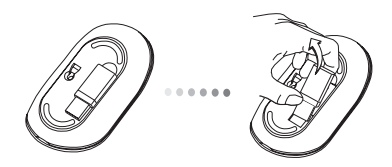

(B) Steek de USB ontvanger in een beschikbare USB uitgang op uw computer.

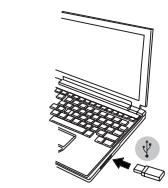

(C) Deze muis is een 'plug and play' apparaat. Het zal automatisch werken wanneer de USB ontvanger aangesloten wordt op de computer.

### Indicator voor lage batterijstroom

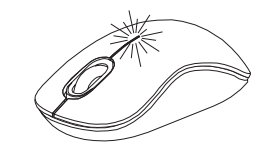

Het lampje licht op van de naad tussen de linker -en rechtermuisknop. Het zal aangaan wanneer de stroom laag is en de batterijen vervangen moeten worden.

#### Uw muis instellen (Windows)

Om het onderdeel voor het geavanceerde scrollwieltje te gebruiken, moet u de softwaredriver downloaden en installeren. Dit kan van de volgende lokatie gedownload worden:

Bezoek www.targus.com om de driver te downloaden en vervolgens te installeren

Open, zodra de installatie voltooid is, de driversoftware en selecteer de gewenste instelling voor de knop op het scrollwieltje. Sluit de toepassing van de driversoftware en u bent klaar voor gebruik. Activeer uw geselecteerde onderdeel door op het scrollwieltje te drukken.

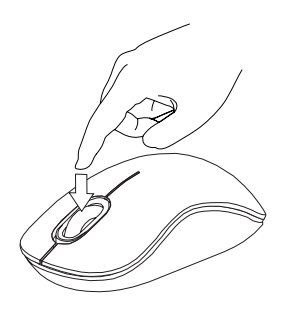

Targus Wireless Bluetrace Mouse

### NO - Introduksjon

Takk for at du kjøpte en Targus trådløs Bluetrace mus. USB-mottakeren kan festes til musen for enkel bruk på reiser eller på farten. Dette er en "plug and play"-enhet, så ingen ekstra programvare er påkrevd.

# Innhold

• Targus trådløs Bluetrace mus • 2 x AA-batterier • Mini-USB-mottaker • Brukerveiledning

### Systemkrav

#### **Maskinvare** • USB-port

#### **Operativsystem**

• Microsoft Windows® 2000 • Microsoft Windows® XP • Microsoft Windows Vista® • Mac OS® X 10.4 eller nyere

### Installere batterier

1. Fjern batteridekselet fra toppen av musen ved hjelp av luken på baksiden. Løft dekselet forsiktig opp som vist i diagrammet.

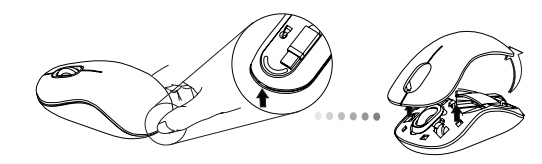

2. Fjern batteriets sikkerhetsklips ved å trykke inn midten av klipsen og skyve den bakover mot baksiden av musen. Løft opp og roter klipsen ut av veien.

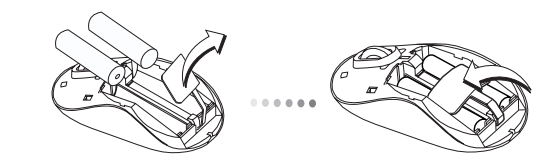

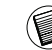

MERK: BATTERIETS SIKKERHETSKLIPS MÅ VÆRE I SIKKER, LÅST POSISJON FØR BAT-TERIDEKSELET KAN SETTES PÅ PLASS IGJEN.

3. Sett inn to batterier i størrelse AA, og påse at den positive (+) og negative (-) enden av hvert batteri stemmer overens med polaritetssymbolene inne i batterihuset.

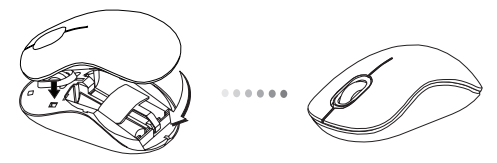

4. Sett batteridekselet på igjen og skyv det inn til du hører et "klikk".

### Opprette forbindelse

(A) Fjern USB-mottakeren fra undersiden av musen.

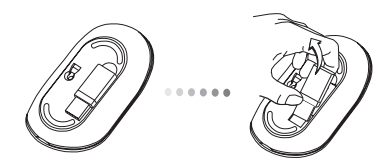

(B) Plugg USB-mottakeren inn i en tilgjengelig USB-port på datamaskinen din.

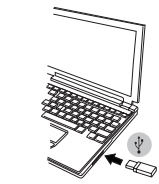

(C) Denne musen er en "plug and play"-enhet. Den vil fungere automatisk når USB-mottakeren er koblet til datamaskinen

### Strømmåler for lavt batteri

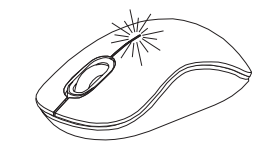

Lyset tennes fra skjøten mellom venstre og høyre knapp. Det vil slå seg på når strømmen er lav og batteriene må byttes ut.

#### Programmere musen (Windows)

For å få tilgang til de avanserte rullehjulfunksjonene må du laste ned og installere programvarestasjonen. Denne kan lastes ned fra følgende sted:

Gå til www.targus.com for å laste ned og installere stasjonen.

Når installasjonen er fullført, åpner du stasjonsprogramvaren og velger ønsket innstilling for rullehjulknappen. Lukk applikasjonen for stasjonsprogramvare, så er den klar til bruk. Aktiver den valgte funksjonen ved å trykke på rullehjulet.

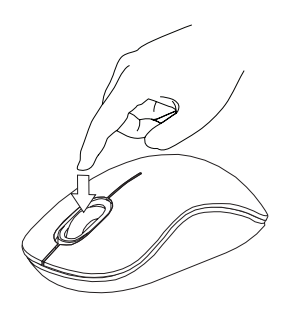

# PL - Wstęp

Dziękujemy za zakup bezprzewodowej myszy Bluetrace firmy Targus. Mysz posiada specjalną komorę umożliwiającą wpięcie odbiornika USB, co stanowi ułatwienie w przypadku transportu urządzenia. Mysz jest urządzeniem typu plug-and-play i nie wymaga instalacji dodatkowych sterowników lub oprogramowania.

### Zawartość opakowania

- Bezprzewodowa mysz Bluetrace Targus
- 2 x baterie typu AA
- Odbiornik Mini USB
- Podręcznik użytkownika

## Wymagania systemowe

#### **Wymagania sprzętowe**

• gniazdo USB

#### **System operacyjny**

- Microsoft Windows® 2000
- Microsoft Windows® XP
- Microsoft Windows Vista®
- Mac OS® X 10.4 lub późniejszy

## Instalacja baterii

1. Odblokować zatrzask znajdujący się z tyłu myszy i zdjąć górną pokrywę baterii. Ostrożnie podnieść pokrywę do góry, zgodnie z zaleceniami na obrazku.

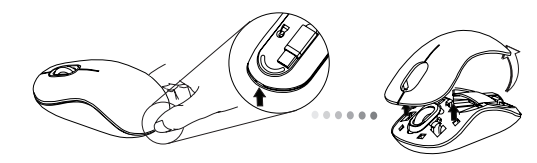

2. Zdjąć zatrzask zabezpieczający baterię wciskając jego środkową część i przesuwając go w kierunku tylnej części urządzenia. Następnie podnieść i przekręcić zatrzask.

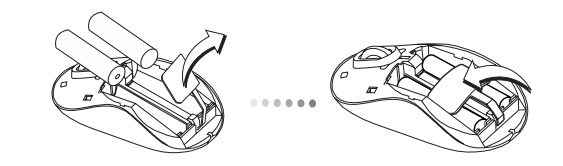

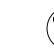

UWAGA: PRZED PONOWNYM UMIESZCZENIEM POKRYWY, BAT-ERIE NALEŻY ZABEZPIECZYĆ ZATRZASKAMI.

3. Włożyć dwie baterie w rozmiarze AA, upewniając się, że dodatnie (+) i ujemne (-) styki baterii znajdują się w położeniu zgodnym z oznaczeniami polaryzacji znajdującymi się w komorze baterii.

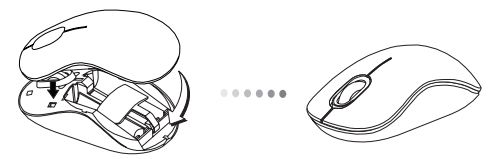

4. Umieścić pokrywę baterii upewniając się, że znajduje się ona we właściwym położeniu. Kliknięcie zatrzasku oznacza właściwe założenie pokrywy.

### Nawiązanie połączenia

(A) Ze spodu myszy wyjąć odbiornik USB.

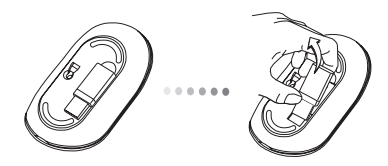

(B) Podłączyć odbiornik USB do wolnego gniazda USB w komputerze.

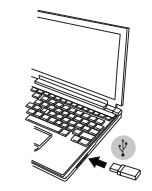

(C) Mysz jest urządzeniem typu plug and play. Urządzenie automatycznie rozpoczyna pracę po podłączeniu odbiornika USB do komputera.

## Wskaźnik niskiego poziomu baterii

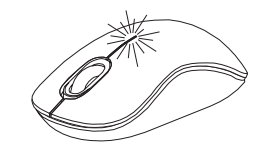

Światło świecące pomiędzy lewym i prawym przyciskiem myszki. Wskaźnik zapala się w przypadku jeśli wymagana jest wymiana baterii.

#### Programowanie myszy (Windows)

Aby mieć dostęp do zaawansowanych funkcji rolki myszy, należy pobrać i zainstalować dodatkowe sterowniki. Oprogramowanie można pobrać z następującej lokalizacji:

Aby pobrać i zainstalować dodatkowe oprogramowanie, należy odwiedzić stonę www.targus.com.

Po zakończeniu instalacji, uruchomić oprogramowanie sterownika i wybrać żądane ustawienia dla rolki myszy. Po zamknięciu aplikacji sterownika, urządzenie będzie gotowe do użytku. Wciśnięcie rolki włączy wybraną funkcję.

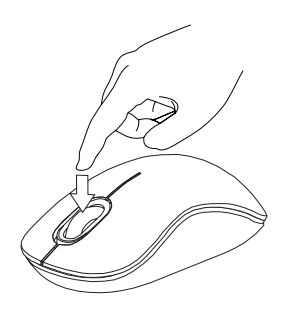

# PT - Introdução

Obrigado pela sua compra do Rato Bluetrace sem fios Targus. O receptor USB está adequadamente montado no seu rato para maior facilidade de utilização em viagem e no transporte. Este é um dispositivo "plug and play" ("ligar e usar"), pelo que não necessita de qualquer software adicional.

# Índice

• Rato Bluetrace sem Fios Targus • 2 Pilhas AA • Receptor Mini USB • Guia do Utilizador

## Requisitos do sistema

#### **Hardware**

\* Porta USB

#### **Sistema Operativo**

• Microsoft Windows® 2000 • Microsoft Windows® XP • Microsoft Windows Vista® • Mac OS® X 10.4 ou posterior

## Instalação das pilhas

1. Retire a tampa das pilhas da parte superior do rato, utilizando o encaixe na parte de trás. Levante cuidadosamente a tampa, como se indica no diagrama.

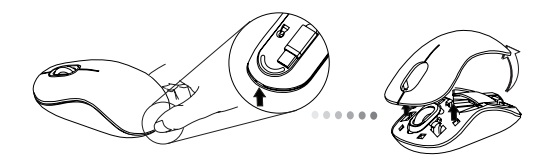

2. Retire o gancho de segurança das pilhas, apertando o centro do gancho e fazendo-o deslizar em direcção à parte de trás do rato. Levante e rode o gancho, para libertar as pilhas.

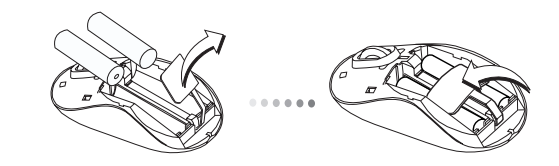

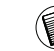

NOTA: O GANCHO DE SEGURANÇA DAS PILHAS DEVE FICAR BEM FIXO, NA POSIÇÃO DE BLOQUEIO, ANTES DE RECOLOCAR A TAMPA DAS PILHAS.

3. Introduza duas pilhas AA, certificando-se de que o pólo positivo (+) e o pólo negativo (-) de cada uma das pilhas coincidem com os indicadores de polaridade no interior do respectivo compartimento.

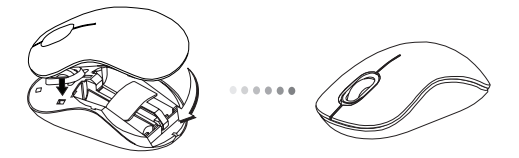

4. Recoloque a tampa das pilhas cuidadosamente até que encaixe na respectiva posição.

### Estabelecer a Ligação

(A) Retire o receptor USB da base do rato.

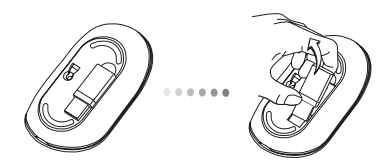

(B) Ligue o receptor USB numa porta USB disponível no seu computa-

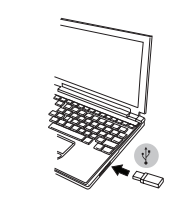

dor.

(C) Este rato é um dispositivo "plug and play" ("ligar e usar"). Fica automaticamente operacional quando o receptor USB é ligado ao computador.

## Indicador de Fraca Potência das Pilhas

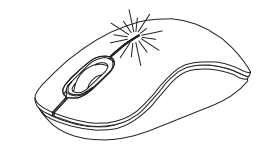

A luz ilumina a linha de junção entre os botões esquerdo e direito. Ligase quando a potência das pilhas é fraca e necessitam de ser substituídas.

#### Programar o rato (Windows)

Para aceder às características avançadas da roda do rato tem de descarregar e instalar o driver do software. Pode descarregar em:

Visite www.targus.com para descarregar e instalar o driver.

Quando terminar a instalação, abra o software do driver e seleccione o que deseja para o botão da roda do rato. Feche o software do driver e está pronto a trabalhar. Active a característica que escolheu carregando na roda do rato.

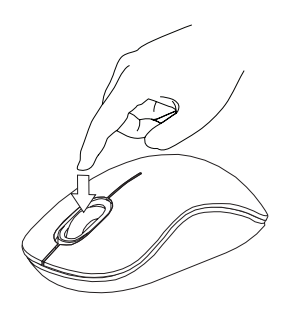

### RO - Introducere

Vă multumim că ati achizitionat mouse-ul Bluetrace fără fir Targus. Receptorul USB se conectează la mouse pentru utilizare comodă când călătoriti sau când vă grăbiti. Acesta este un dispozitiv "plug & play", deci nu mai este nevoie de aplicaţii software suplimentare.

# **Cuprins**

- Mouse Bluetrace fără fir Targus
- 2 x baterie AAA
- Receptor mini USB
- Manual cu instructiuni

# Configuraţie necesară

#### **Hardware**

• port USB

#### **Sistem de operare**

- Microsoft Windows® 2000
- Microsoft Windows® XP
- Microsoft Windows Vista®
- Mac OS® X 10.4 sau mai avansat

## Instalarea bateriilor

1. Îndepărtați carcasa bateriilor din capătul mouse-ului folosind ridicătura de pe spatele acestuia. Ridicaţi cu grijă capacul, după cum puteţi vedea în desen.

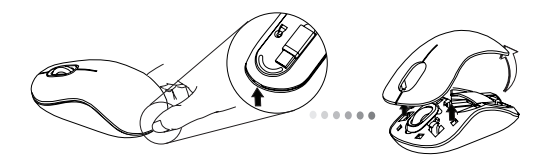

2. Îndepărtaţi clema de siguranţă a bateriei strângând de centrul acesteia şi trăgând-o înapoi, către partea posterioară a mouse-ului. Ridicaţi şi rotiți clema pentru a o scoate.

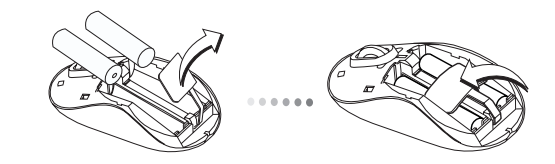

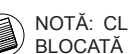

NOTĂ: CLEMA DE SIGURANŢĂ A BATERIEI TREBUIE SĂ FIE FIX BLOCATĂ ÎNAINTE DE A PUNE LA LOC CARCASA BATERIILOR.

Targus Wireless Bluetrace Mouse

3. Introduceţi cele două baterii AA, asigurându-vă că semnele pozitiv (+) şi negativ (-) de la capetele fiecărei baterii se potrivesc cu polaritatea afişată în interiorul locaşului bateriilor.

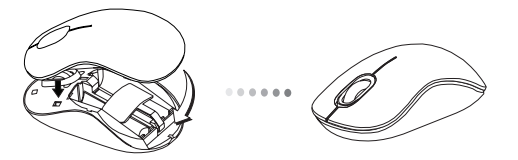

4. Puneti la loc capacul locașului bateriilor, glisând cu atentie înainte până face "clic".

#### Stabilirea conexiunii

(A) Îndepărtaţi receptorul USB de pe spatele mausului.

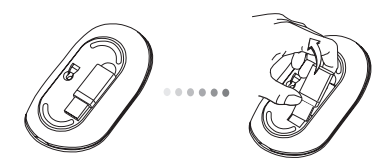

(B) Introduceţi receptorul USB într-unul dintre porturile USB libere ale computerului dvs.

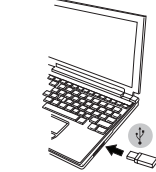

(C) Acest mouse este un dispozitiv "plug-n-play". Va funcţiona automat când este conectat la computer receptorul USB.

### Indicatorul pentru baterie descărcată

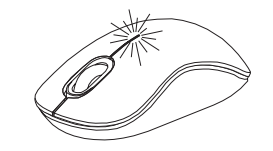

Lumina se vede din îmbinarea dintre butoane. Se va aprinde când nivelul de energie este scăzut şi trebuie înlocuite bateriile.

#### Programarea mouse-ului (Windows)

Pentru a avea acces la caracteristici de derulare avansate, va trebui să descărcaţi şi să instalaţi driverul software. Acesta poate fi descărcat de la următoarea adresă:

Vizitati www.targus.com pentru a descărca și pentru a instala driverul.

Odată finalizată instalarea, deschideţi driverul şi selectaţi setarea dorită pentru butonul de derulare. Închideți aplicația software și procesul a luat sfârşit. Activaţi caracteristica selectată de dvs apăsând pe rotiţa de derulare.

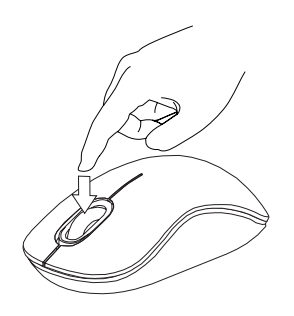

### RU - Введение

Благодарим за приобретение беспроводной Bluetrace мыши Targus. USB-ресивер удобно крепится к мыши, что облегчает ее использование во время путешествия или в дороге. Данное устройство работает по принципу plug-n-play ("включи и играй") и не требует дополнительного программного обеспечения.

## Содержание

- Беспроводная Bluetrace мышь Targus
- 2 батарейки типа АА
- Мини USB-ресивер
- Руководство пользователя

## Системные требования

#### **Аппаратные средства**

• USB-порт

#### **Операционная система**

- Microsoft Windows® 2000
- Microsoft Windows® XP
- Microsoft Windows Vista®
- Mac OS® X 10.4 или более поздние версии

## Установка батареек

1. Снимите крышку отсека для батарей с верхней части корпуса мыши с помощью паза сзади. Аккуратно поднимите крышку, как показано на рисунке.

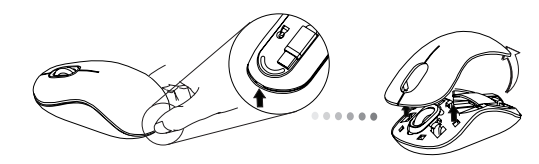

2. Нажмите на среднюю часть предохранительного зажима для батарей и сдвиньте его в сторону задней части мыши. Поднимите и поверните зажим в сторону.

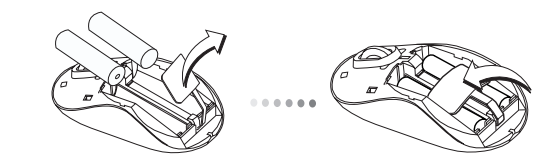

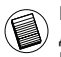

ПРИМЕЧАНИЕ: ПЕРЕД УСТАНОВКОЙ НА МЕСТО КРЫШКИ ОТСЕКА ДЛЯ БАТАРЕЙ НЕОБХОДИМО УСТАНОВИТЬ И ЗАФИКСИРОВАТЬ В ПРАВИЛЬНОМ ПОЛОЖЕНИИ ПРЕДОХРАНИТЕЛЬНЫЙ ЗАЖИМ.

3. Вставьте две батарейки типа АА, убедитесь, что контакты плюс (+) и минус(-) каждой батареи соответствуют знакам полярности в отсеке для батарей.

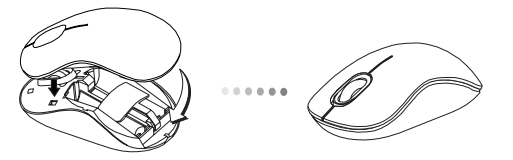

4. Установите на место крышку отсека для батарей и зафиксируйте со щелчком.

#### Установка соединения

(А) Выньте USB-ресивер из нижней части мыши.

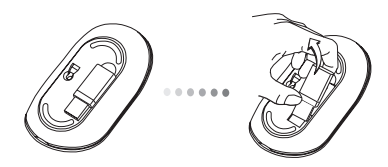

(Б) Подключите USB-ресивер к доступному USB-порту компьютера.

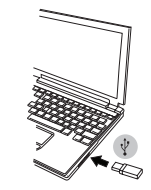

(C) Данная мышь работает по принципу plug-n-play ("включи и играй"). Она должна автоматически настроиться на работу после подключения USB-ресивера к компьютеру.

## Индикатор низкого заряда батарей

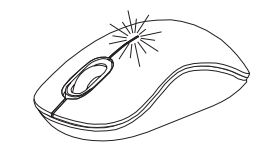

В шве между правой и левой кнопками загорится светоиндикатор. Он включается, когда заряд батареек падает, и их необходимо заменить.

#### Программирование мыши (Windows)

Чтобы воспользоваться расширенными функциями колесика прокрутки, необходимо загрузить и установить специальный драйвер. Его можно загрузить по следующему адресу:

Зайдите на сайт: www.targus.com, чтобы загрузить и установить драйвер.

По окончании установки откройте программный драйвер и выберите необходимые настройки для колесика прокрутки. Закройте приложение драйвера. Устройство готово к работе. Активируйте необходимые функции нажатием на колесико прокрутки.

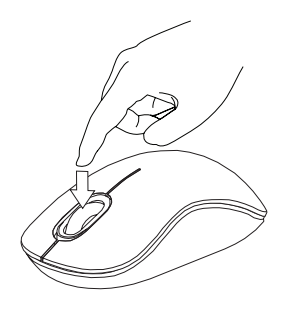

Targus Wireless Bluetrace Mouse

## SE - Introduktion

Tack för ditt köp av Targus trådlösa Bluetrace mus. USB mottagaren fäster enkelt på musen för lätthanterlig användning, då du befinner dig på resande fot. Detta är en plug and play enhet som gör att ingen extra programvara krävs.

# Innehåll

• Targus trådlösa Bluetrace mus • 2 x AA batterier • Mini USB mottagare • Användarhandbok

## **Systemkrav**

#### **Hårdvara** USB ingång

#### **Operativsystem**

• Microsoft Windows® 2000 • Microsoft Windows® XP • Microsoft Windows Vista® • Mac OS® X 10.4 eller senare version

## Installation av batterierna

1. Avlägsna batteriluckan från musens ovansida genom att använda skåran på musens undersida. Lyft därefter försiktigt upp luckan så som det visas i diagrammet.

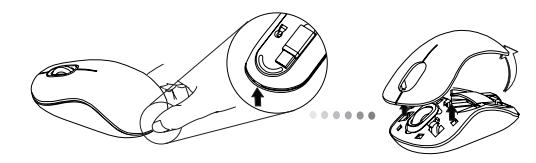

2. Ta bort batteriets säkerhetsklämmor genom att pressa mot klämmornas mitt och skjut därefter tillbaka dessa mot musens baksidan. Lyft upp och rotera klämmorna så de sätts ur spår.

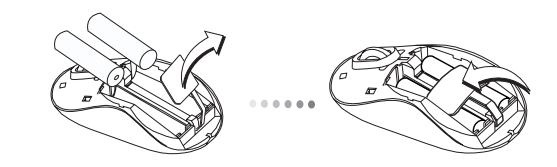

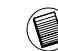

OBS: BATTERIETS SAKERHETSKLAMMOR KOMMER ATT BEHÖVA VARA I SÄKER LÄS-NINGS POSITION INNAN BATTERILUCKAN KAN PLACERAS TILLBAKA PÅ SIN POSITION.

3. Sätt in två AA batterier, och försäkra dig om att plus (+) och minus (-) ändarna av varje batteri avstämmer med polaritetsindikatorerna inuti batterifacket.

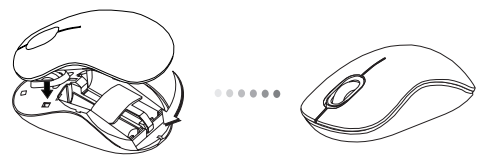

4. Sätt tillbaka batteriluckan och passa av locket försiktigt tills det klickar till och kommer på plats.

## Upprätta anslutningen

(A) Avlägsna USB-mottagaren från musens undersida.

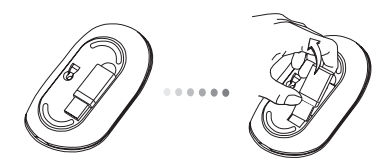

(B) Anslut USB-mottagaren i en ledig USB ingång på din dator.

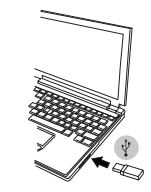

(C) Denna mus är en plug and play-enhet. Den kommer automatiskt att gå igång när USB-mottagaren är ansluten till datorn.

# Indikator som anger låg batteristyka

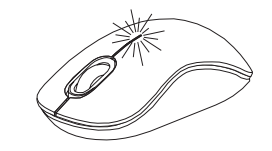

Ljuset tänds från skåran mellan vänster- och högermusknapp. Ljuset kommer tändas då strömmen är låg och batterierna behöver bytas.

#### Inställning av musen (Windows)

För att ansluta till avancerat scrollningshjul kommer du att behöva ladda ner och installera drivrutiner för programvara. Detta kan laddas ner från följande websidor:

Besök www.targus.com för att ladda ner och installera drivrutinerna.

Då installationen är klar öppna upp drivrutinerna för programvaran och välj önskad inställning för scrollningshjulsknappen. Stäng ner applikationen för programvaran för drivrutinerna och du kan därefter köra. Aktivera dina valda egenskaper genom att trycka ner scrollningshjulet.

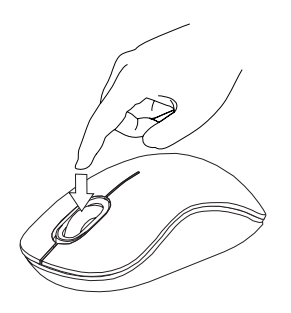

## SI - Uvod

Zahvaljujemo se vam za nakup brezžične Bluetrace miške Targus. USBsprejemnik lahko pritrdite na miško, zaradi česar je uporaba miške zelo prikladna tako doma kot na poti. To je plug-and-play naprava, zato dodatne programske opreme ne potrebujete.

# Vsebina

- Brezžična Bluetrace miška Targus
- 2 x bateriji AA
- Mini USB-sprejemnik
- Navodila za uporabo

# Sistemske zahteve

#### **Strojna oprema**

• USB-vrata

#### **Operacijski sistem**

- Microsoft Windows® 2000
- Microsoft Windows® XP
- Microsoft Windows Vista®
- Mac OS® X 10.4 ali novejši

# Vstavljanje baterij

1. Z uporabo zareze na hrbtni strani z vrha miške odstranite pokrov. Pokrov previdno dvignite, kot prikazuje slika.

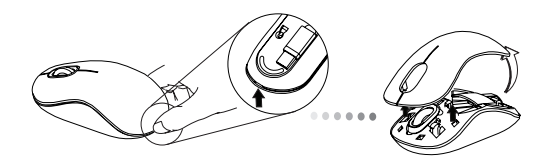

2. Odstranite varnostno zaponko baterije, tako da stisnete njen osrednji del in ga potisnete nazaj proti zadnjemu delu miške. Zaponko nato dvignite in jo odvijte.

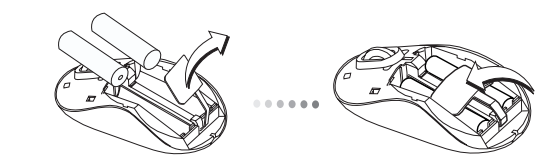

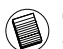

OPOMBA: PREDEN LAHKO POKROV BATERIJE DATE NAZAJ NA SVOJE MESTO, BOSTA MORALI NAJPREJ VSTAVITI VARNOSTNO ZAPONKO BATERIJE.

3. Vstavite obe bateriji velikosti AA, pri tem pa pazite, da se bosta pozitivni (+) in negativni (-) konec vsake baterije ujemala z indikatorjema polaritete znotraj prostorčka za baterije.

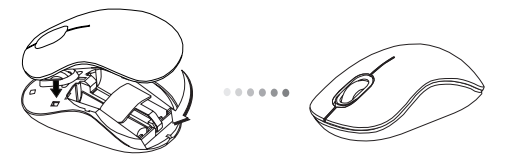

4. Pokrov baterije previdno dajte nazaj na svoje mesto, dokler se ne zaskoči.

### Vzpostavljanje povezave

(A) S spodnje strani miške vzemite USB-sprejemnik.

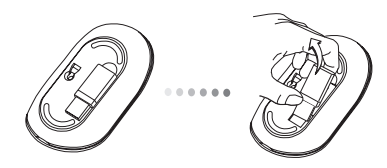

(B) USB-sprejemnik vstavite v prosta USB-vrata na vašem računalniku.

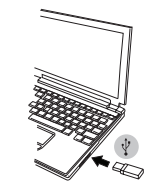

(C) Ta miška je plug-and-play naprava. Ko se USB-sprejemnik poveže z računalnikom, bo pričela samodejno delovati.

Indikator izpraznjenosti baterije

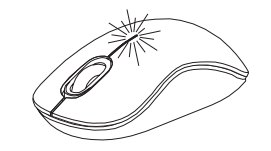

V špranji med levim in desnim miškinim gumbom se nahaja lučka, ki prične svetiti, ko bodo baterije skoraj izpraznjene, kar bo pomenilo, da jih je treba zamenjati.

#### Programiranje vaše miške (Windows)

Za dostopanje do naprednih funkcij drsnega koleščka boste morali prenesti in namestiti programski gonilnik. Slednjega lahko snamete z naslednjega spletnega mesta:

obiščite www.targus.com, prenesite in namestite gonilnik.

Ko je namestitev končana, odprite programsko opremo gonilnika in izberite želeno nastavitev za gumb drsnega koleščka. Zaprite aplikacijo s programsko opremo gonilnika in miška bo nared za uporabo. Izbrano funkcijo aktivirate, tako da pritisnete na drsni kolešček.

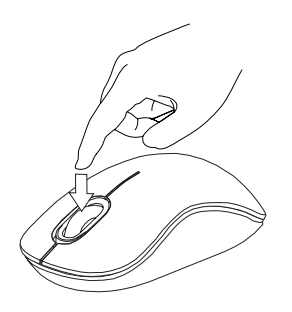
# SK - Úvod

Ďakujeme vám za nákup bezdrôtovej Bluetrace myši Targus. USB prijímač sa pohodlne pripája k myši, čo umožňuje jednoduché používanie na cestách. Toto je zariadenie typu plug and play a preto nie je potrebný žiadny dodatočný softvér.

# Obsah

- Bezdrôtová Bluetrace myš Targus
- 2 x AA batérie
- Mini USB prijímač
- Návod na použitie

# Systémové požiadavky

#### **Hardvér**

• USB port

#### **Operačný systém**

- Microsoft Windows® 2000
- Microsoft Windows® XP
- Microsoft Windows Vista®
- Mac OS® X 10.4 alebo novší

## Inštalácia batérií

1. Vyberte kryt batérie na hornej strane myši pomocou zárezu na jeho zadnej strane. Opatrne nadvihnite kryt tak, ako je uvedené na obrázku.

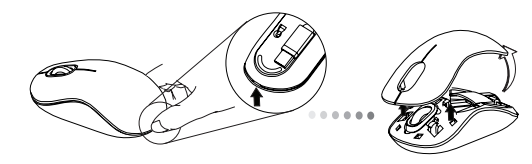

2. Odoberte bezpečnostnú svorku batérie stlačením jej strednej časti a posunutím smerom k zadnej strane myši. Zodvihnite a otočte zastrčenú svorku.

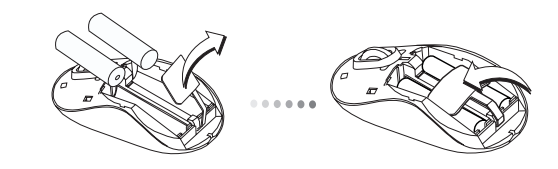

POZNÁMKA: PRED UMIESTNENÍM KRYTU BATÉRIE NAZAD NA SVOJE MIESTO MUSÍ BYŤ BEZPEČNOSTNÁ SVORKA BATÉRIE SPRÁVNE UMIESTNENÁ A UCHYTENÁ.

3. Vložte dve batérie typu AA a uistite sa, že kladná (+) a záporná (-) polarita každej batérie zodpovedá označeniu polarít vo vnútri priestoru pre batérie.

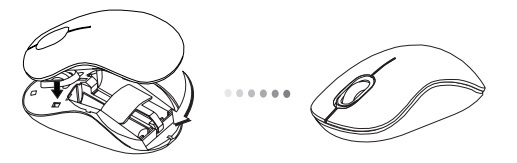

4. Opatrne nasaďte kryt batérie nazad na svoje miesto, kým sa neozve cvaknutie.

### Nadviazanie spojenia

(A) Odoberte USB prijímač zo spodnej časti myši.

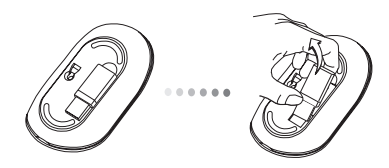

(B) Pripojte USB prijímač do voľného USB portu na počítači.

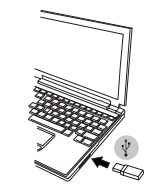

(C) Toto zariadenie je typu plug and play. Zariadenie bude fungovať automaticky po pripojení USB prijímača k počítaču.

## Indikátor slabej batérie

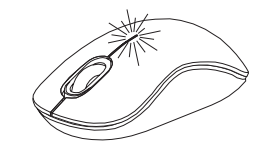

Indikátor svieti v priestore medzi ľavým a pravým tlačidlom. Indikátor sa rozsvieti, ak sú batérie vybité a je potrebné ich vymeniť.

### Naprogramovanie myši (Windows)

Pre prístup k rozšíreným funkciám rolovacieho kolieska bude potrebné prebrať a nainštalovať softvérový ovládač. Je možné ho prebrať z nasledujúcej adresy:

Navštívte www.targus.com pre prebratie a inštaláciu ovládača.

Po dokončení inštalácie, otvorte softvérový ovládač a zvoľte želané nastavenia pre tlačidlo rolovacieho kolieska. Zatvorte aplikáciu softvérového ovládača a ste pripravený na používanie. Stlačením kolieska sa aktivuje zvolená funkcia.

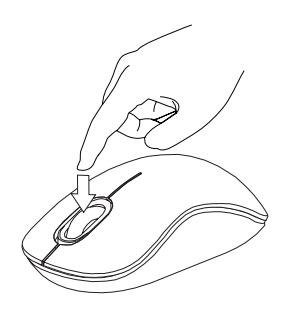

# TR - Giriş

Targus Kablosuz Bluetrace Fare'yi satın aldığınız için tebrikler. Seyahat sırasında veya hareket halindeyken kullanım kolaylığı sağlamak için USB alıcı fareye kolayca bağlanır. Bu bir tak ve kullan cihazdır, bu nedenle ek yazılıma gerek yoktur.

# İçindekiler

- Targus Kablosuz Bluetrace Fare
- 2 x AA Pil
- Mini USB Alıcı
- Kullanım Kılavuzu

# Sistem Gereksinimleri

#### **Donanım**

• USB bağlantı noktası

#### **İşletim Sistemi**

- Microsoft Windows® 2000
- Microsoft Windows® XP
- Microsoft Windows Vista®
- Mac OS® X 10.4 veya üstü

# Pilleri Yerleştirme

1. Arkadaki çıkıntıyı kullanarak farenin üstündeki pil kapağını çıkarın. Çizimde gösterildiği gibi kapağı dikkatle yukarı kaldırın.

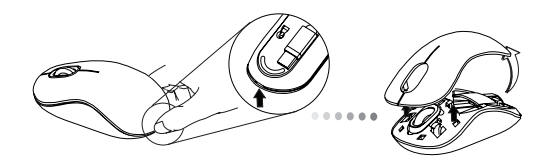

2. Klipsin ortasına bastırıp geriye, farenin arkasına doğru kaydırarak pil güvenlik klipsini çıkarın. Klipsi yukarı kaldırın ve döndürün.

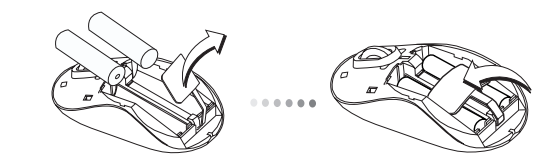

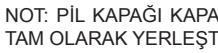

NOT: PİL KAPAĞI KAPATILMADAN ÖNCE PİL GÜVENLİK KLİPSİNİN TAM OLARAK YERLEŞTİRİLİP KİLİTLİ KONUMDA OLMASI GEREKİR.

Targus Wireless Bluetrace Mouse

3 Verilen iki adet AA pili, artı (+) ve eksi (-) uçların pil yuvasının içindeki göstergelerle eşleştiğinden emin olarak yerleştirin.

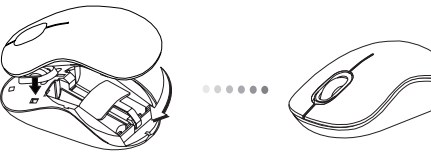

4. Pil kapağını kapatın, yerine klik sesiyle oturana kadar kapağı yerine tam olarak yerleştirin.

### Bağlantı Kurma

(A) Farenin altından USB alıcıyı çıkarın.

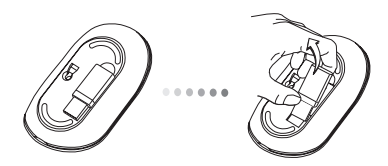

(B) USB alıcısını bilgisayardaki kullanılabilir bir USB bağlantısına takın.

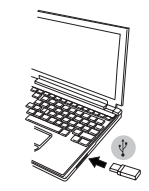

(C) Bu fare, tak ve çalıştır özelliğine sahiptir. USB alıcı bilgisayara bağlandığında otomatik olarak çalışacaktır.

## Düşük Pil Gücü Göstergesi

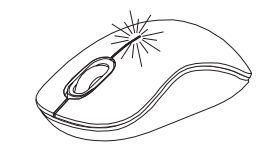

Sağ ve sol düğmelerin arasındaki ışık yanar.. Güç azaldığında be pillerin değiştirilmesi gerektiğinde ışık yanar.

### Farenizi Programlama (Windows)

Gelişmiş kaydırma tekerleği özelliklerini kullanmak için yazılım sürücüsünü yükleyip kurmanız gerekir. Aşağıdaki adresten sürücü yüklenebilir:

Sürücüyü yüklemek ve kurmak için www.targus.com adresini ziyaret edin.

Kurulum tamamlandıktan sonra sürücü yazılımını açın ve kaydırma tekerleği düğmesi için istediğiniz ayarı seçin. Sürücü yazılımı uygulamasını kapatın ve artık hazırsınız. Kaydırma tekerleğine basarak seçtiğiniz özelliği etkinleştirin.

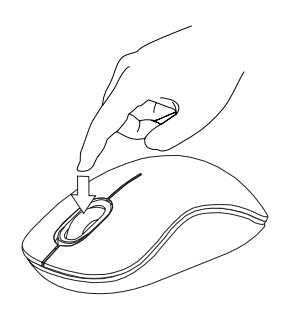

### مقدمة - AR

ً شكرا لشرائك لماوس تارجوس )Targus )الالسلكي Bluetrace. يلحق بالماوس مستقبل USB بطريقة مالئمة لسهولة االستخدام أثناء السفر أو التجوال. والماوس عبارة عن جهاز توصيل وتشغيل لذلك فهوال يتطلب أية برامج إضافية.

### المكونات

• ماوس تارجوس )Targus )الالسلكي Bluetrace • بطاريتان من مقاس AA • مستقبل USB صغير • دليل المستخدم

متطلبات النظام

**األجهزة** • منفذ USB

#### **نظام التشغيل**

Microsoft Windows® 2000 • Microsoft Windows® XP • ®Microsoft Windows Vista • أحدث أو Mac OS® X 10.4 • تركيب البطاريات

.1حرك غطاء البطارية الموجود أعلى الماوس باستخدام التجويف الموجود بالخلف. أرفع الغطاء بحرص كما هو موضح بالرسم التخطيطي.

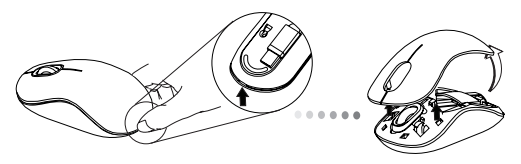

.2حرك مشبك أمان البطارية بالضغط على وسط المشبك وسحبه للخلف، نحو الجهة الخلفية للماوس. ارفع المشبك وقم بإدارته إلى الخارج.

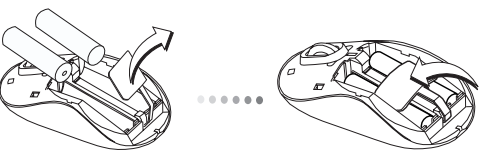

ملاحظة: لابد من وجود مشبك أمان البطارية في وضع الغلق الأمن قبل التمكن من إرجاع غطاء البطارية إلى موضعه.

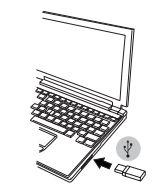

)ج( ً هذا الماوس عبارة عن جهاز توصيل وتشغيل. سوف يعمل تلقائيا عند توصيل مستقبل USB بالكمبيوتر.

مؤشر انخفاض طاقة البطارية

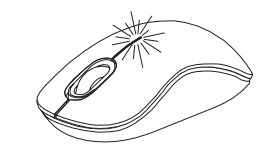

سيشع ضوء من الشق الموجود بين الزرين الأيمن والأيسر ِ سيشع هذا الضوء عند انخفاض الطاقة وعندها ينبغى استبدال البطاريات.

)ب( وصل مستقبل USB داخل أحد منافذ USB المتاحة بجهاز الكمبيوتر الخاص بك. .3أدخل بطاريتين من مقاس AA، مع التأكد من وضع األطراف الموجبة )+( واألطراف السالبة )-( لكل بطارية بشكل يناسب المؤشرات القطبية على جانب حجيرة للبطارية.

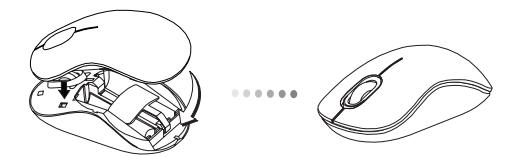

.4 أعد غطاء البطارية إلى موضعه بحرص حتى يصدر صوت طقطقة تدل على تعشيقه بمكانه.

إنشاء االتصال

)أ( أزل مستقبل USB من أسفل الماوس.

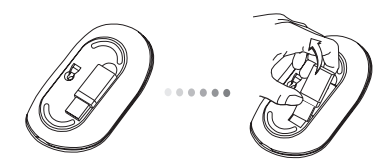

### برمجة الماوس الخاص بك (Windows)

للحصول على المزايا المتقدمة الخاصة بعجلة التمرير ستحتاج إلى تنزيل وتثبيت برنامج تشغيل . يمكن :تنزيل برنامج التشغيل هذا من الموقع التالي

.لتنزيل وتثبيت برنامج التشغيل Visit www.targus.com زر

حالما تتم عملية التثبيت، افتح برنامج التشغيل واختر اإلعدادات المطلوبة لزر عجلة التمرير. أغلق تطبيق برنامج التشغيل واآلن أنت جاهز للبدء. قم بتفعيل الخاصية المختارة بالضغط على عجلة التمرير.

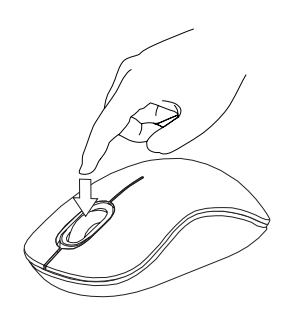